>> AMELIORER LA PERFORMANCE Atos >> AUGMENTER LA SOUPLESSE Origin >> ASSURER LA TRANSPARENCE **WORLDWIDE IT PARTNER SUBDUIRE LES COUTS** >> AMELIORER LA RELATION CLIENT ACCELERER LA MISE SUR LE MARCHE >> INNOVER >> AMELIORER L'EFFICACITE **Introduction à la plate-forme Java Enterprise Edition**  année 2012-2013

**ADVANCE YOUR BUSINESS >>** 

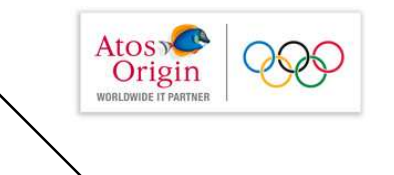

Qu'est-ce la plateforme J2EE

Les Servlets et applications webLes JSP

Le Modèle MVC (Architecture en couches)L'Accès aux données via l'interface universelle « JDBC »

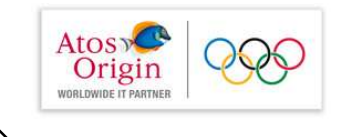

## Modèle-Vue-Contrôleur

Développer une application Web est simple

Développer une application Web structurée et facile à maintenir l'est beaucoup moins

Le patron "Modèle-Vue-Contrôleur" (MVC), du à Adele Goldberg (Xerox) pour SmallTalk, a été proposé pour la conception des applications Web

Une architecture MVC se divise en trois parties distinctes :

• Modèle ; ensemble d'objets qui représentent la logique métier de l'application.

• Vue ; objet ou groupe d'objets qui fabrique ce que voit l'utilisateur (page HTML)

• Contrôleur ; objet qui définit la nature des réactions de l'interface utilisateur aux introductions de données. Il transforme l'information issue de la couche Modèle en une forme compréhensible par la couche Vue et traite toutes les décisions de telle sorte que la vue affichée corresponde bien à l'action choisie par l'utilisateur

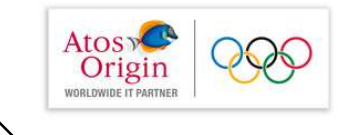

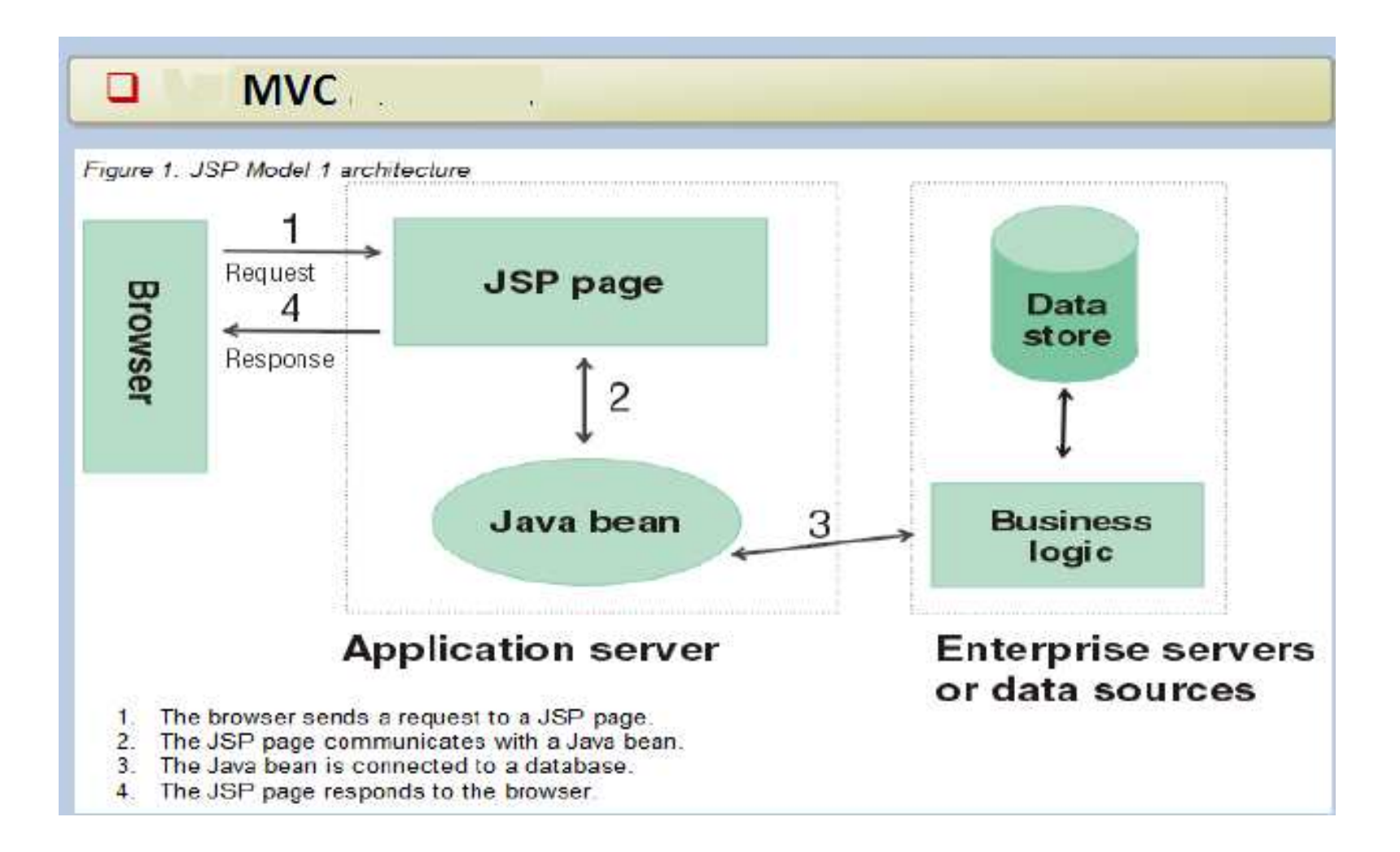

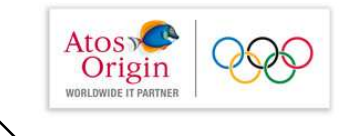

## $\Box$  Le Model (MVC1)

- Cette architecture est valable pour de petites  $\mathcal{Y}$ applications
- Elle présente des problèmes de  $\mathcal{D}$ 
	- maintenance : la logique est mélangée à la présentation,  $\mathcal{Y}$
	- les pages sont dès lors plus compliquées, moins lisibles et moins  $\mathcal{Y}$ maintenables
	- réutilisation : puisque la logique est placée dans la présentation,  $\mathcal{Y}$ on ne sait pas l'utiliser ailleurs
	- sécurité : risque de dévoiler dans la page,  $\mathcal{Y}$ des données sensibles liées à l'accès à la base de données

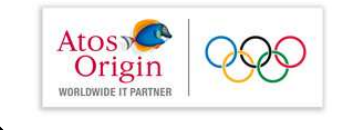

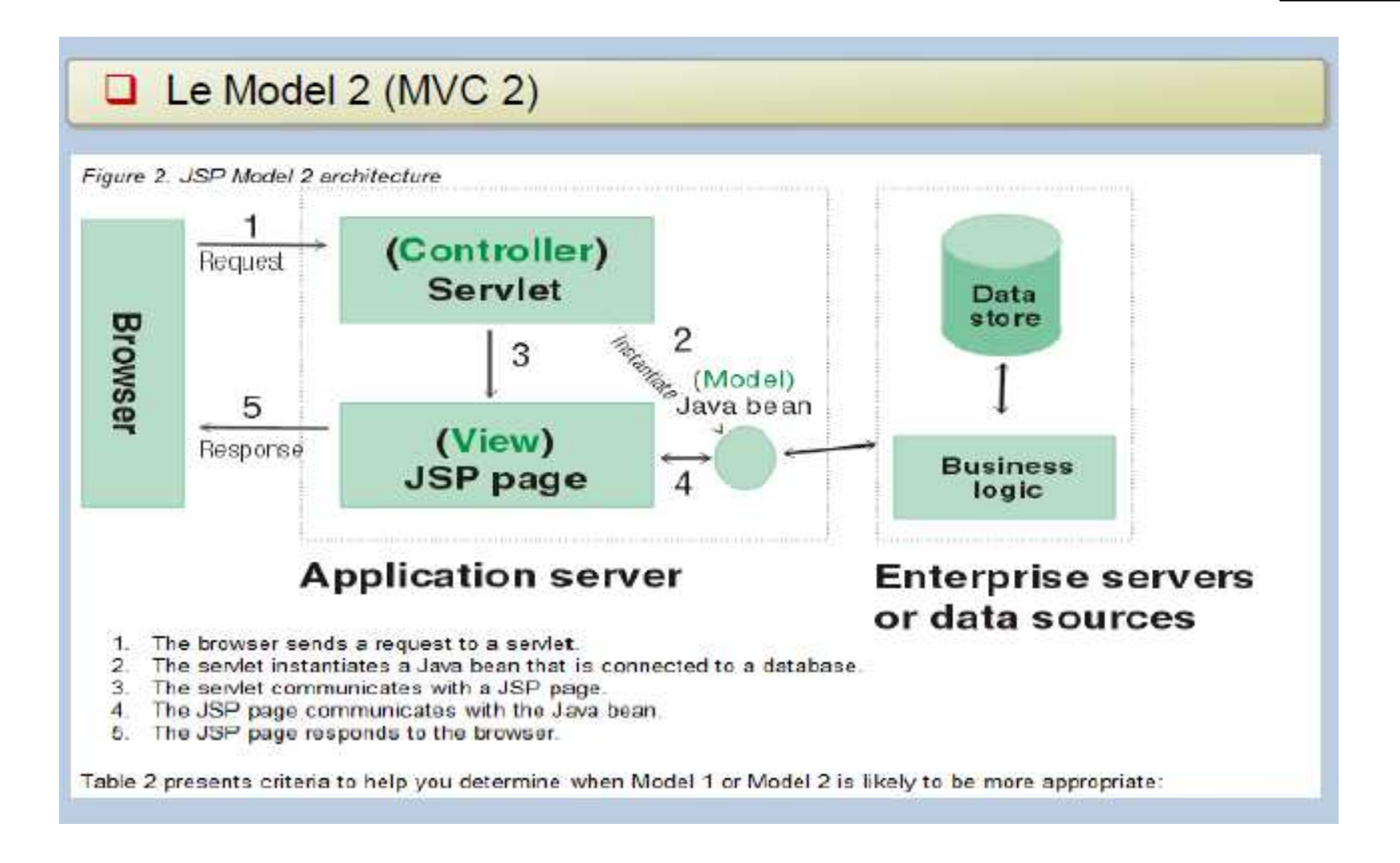

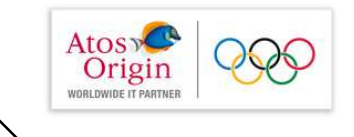

#### $\Box$  Le Model 2 (MVC 2)

- Permet de développer/d'accéder à une  $\mathcal{Y}$ application entreprise.
- L'utilisation de javabeans par les pages JSP y est moins  $\mathcal{Y}$ nécessaire.
- Les problèmes précédents sont résolus  $\mathcal{Y}$ par la séparation de la logique (serviet) et de la présentation (page JSP).

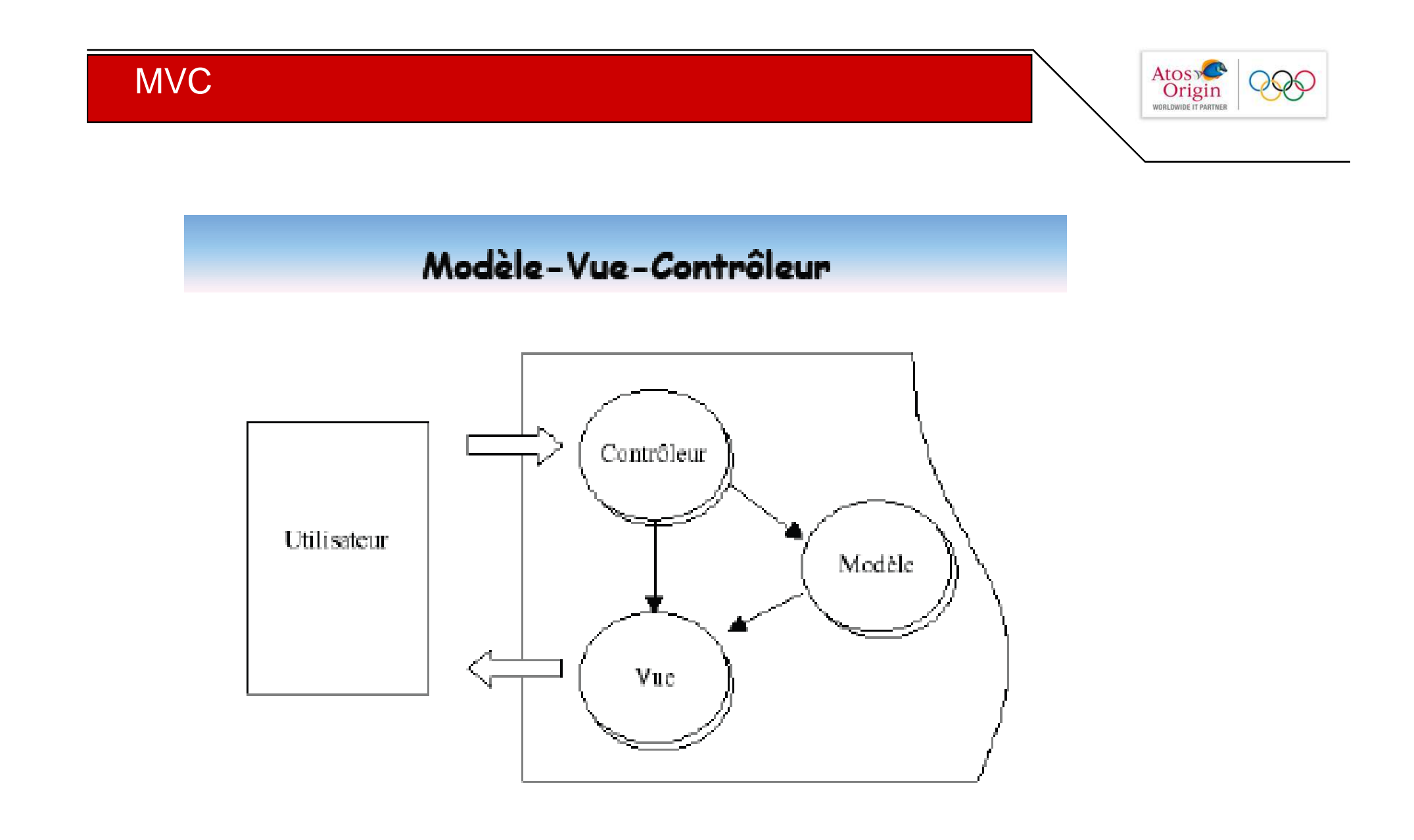

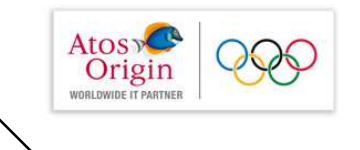

L'architecture MVC utilisée par STRUTS est la suivante :

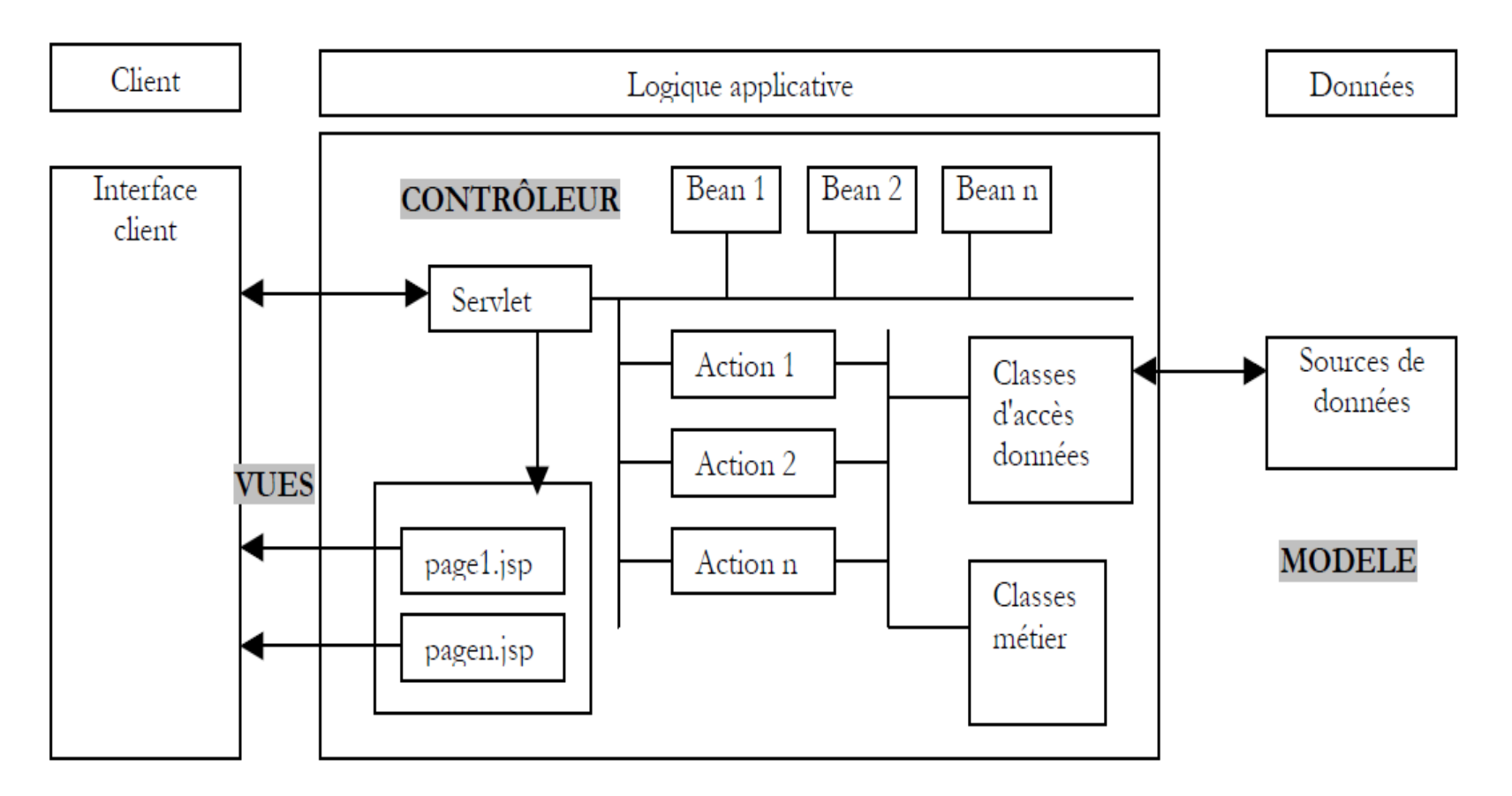

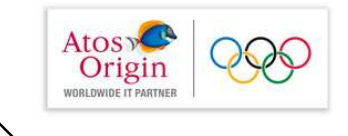

#### Architecture et composants struts

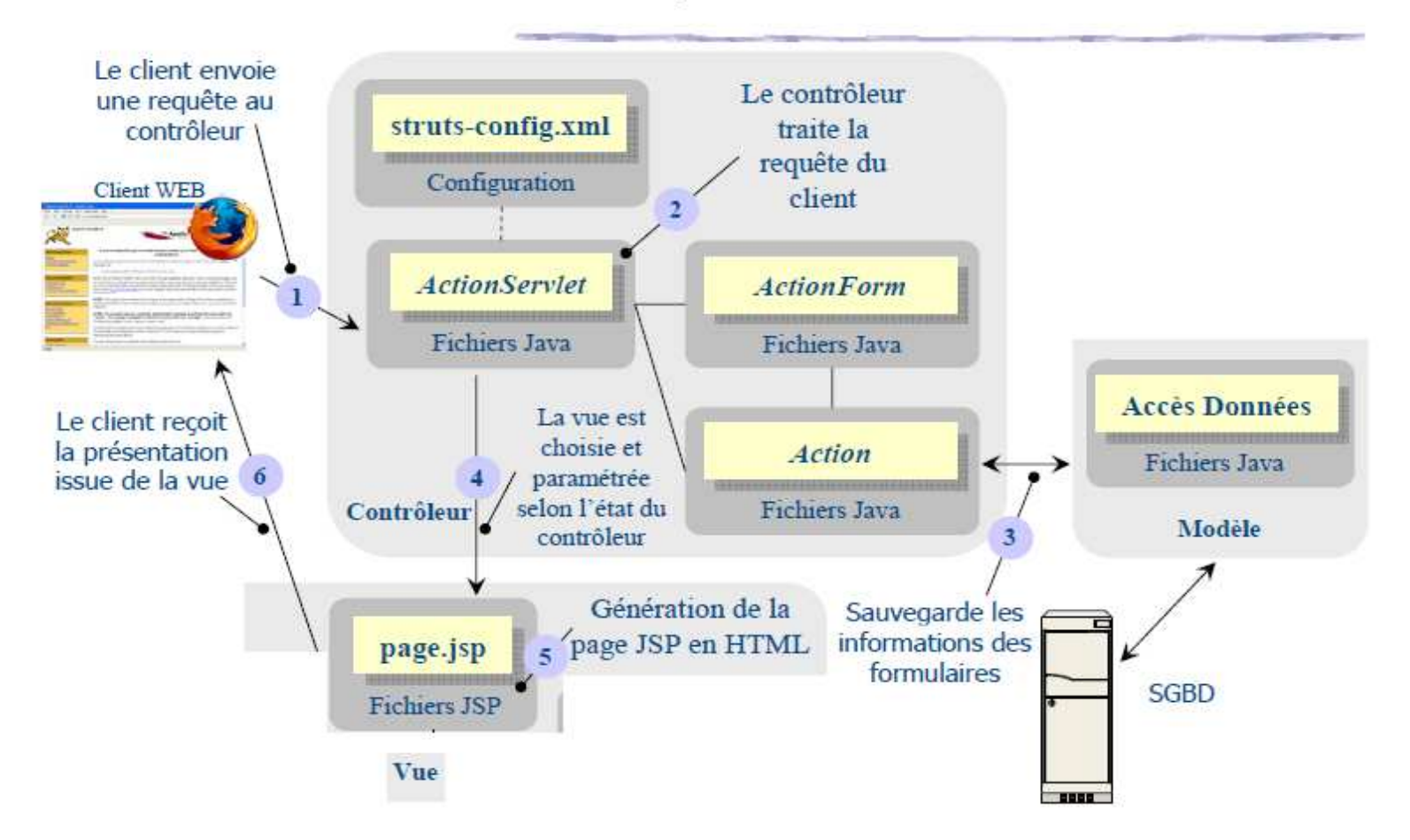

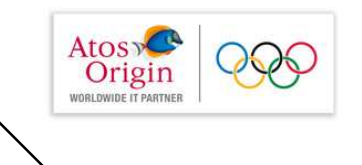

- > La bibliothèque Struts est un framework qui permet de construire des applications Web respectant le modèle d'architecture MVC
- > Struts est un projet soutenu par l'Apache Software Foundation. Site de référence struts.apache.org
- $\blacktriangleright$  Logique de fonctionnement
	- > la structure de l'application Web est décrite dans *struts-config.xml*
	- > l'utilisation de Servlets est transparente via des classes adaptées
	- > les pages JSP exploitent des balises personnalisées de Struts.

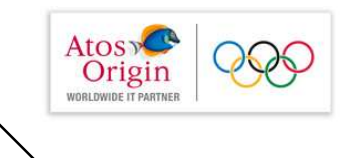

#### **Contrôleur**

- ▶ Le contrôleur est le cœur de l'application Web. Toutes les demandes du client transitent par lui
- Il est défini par une Servlet générique de type ActionServlet fournie par l'API de Struts
- ▶ Le contrôleur prend les informations dont il a besoin dans le fichier *struts-config.xml*
- > Si la requête du client contient des paramètres, ceux-ci sont transmis dans un objet de type ActionForm
- > Selon l'état retourné par l'ActionForm précédent, le contrôleur traite une action spécifique par un objet de type Action

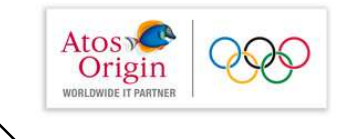

#### **Contruire une applicaton web avec Struts**

- Il est nécessaire de modifier le fichier web.xml pour déclarer struts
- Struts est atteint par toutes les URL's se qui se terminent ▶ par le suffixe ".do"

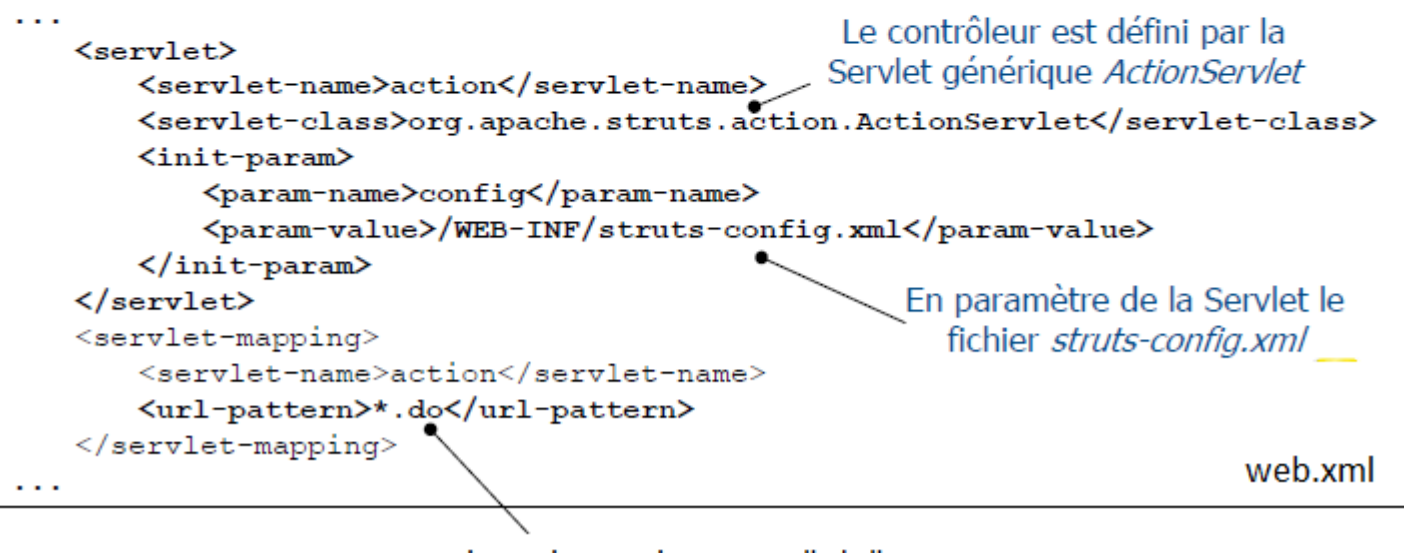

les urls terminent par ".do"

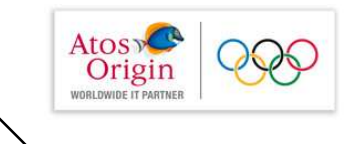

Le fichier de configuration struts-config.xml

- ▶ Le fichier gérant la logique de l'application Web s'appelle struts-config.xml
- Il est placé dans le répertoire WEB-INF au même niveau que web.xml
- Il décrit essentiellement trois éléments
	- > les objets (ActionForm) associés aux formulaires JSP
	- > les actions à réaliser suite aux résultats des objets ActionForm (Action)
	- > les ressources éventuelles suites à des messages
- ▶ Le fichier de configuration est un fichier XML La balise de départ est < struts-config>

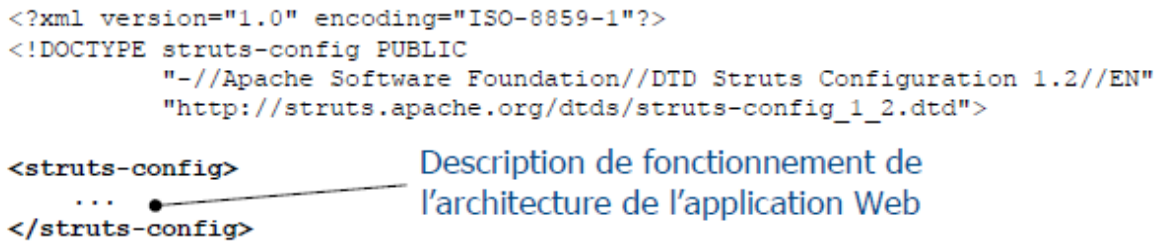

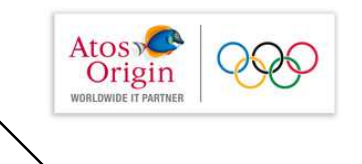

- > Une action est un traitement obtenu suite au passage de la requête au contrôleur
- > Nous distinguons deux sortes de requête client
	- $\triangleright$  requête sans paramètre issue par exemple d'une re-direction
	- requête avec paramètres issue par exemple d'un formulaire
- ▶ Les actions sont décrites dans la balise < action-mappings> au moyen de la balise < action>
- ▶ Selon le type de requête (avec ou sans paramètre) différents attributs de la balise <action> sont à renseigner

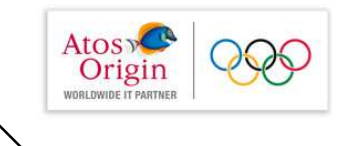

- > Dans le cas d'une requête sans paramètre le rôle du contrôleur est de relayer la demande du client à une URL
- ▶ La balise *<action>* dispose alors des attributs suivants
	- > *String path* : définit le nom de l'URL (suffixe « .do » implicite)
	- String type : définit le nom de la classe Action qui doit traiter la demande. Utilisez la classe *org.apache.struts.actions.ForwardAction* dans ce cas précis de re-direction
	- String parameter : le nom de l'URL à qui doit être relayée la demande

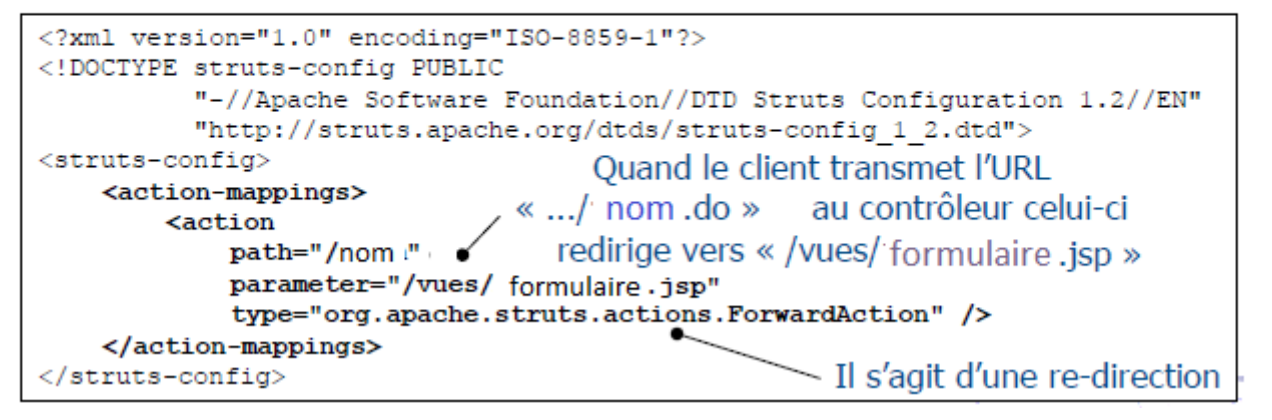

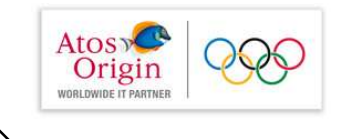

## **Struts: Action**

## ▶ Épisode 1 : appel du formulaire de saisie du nom et de l'age

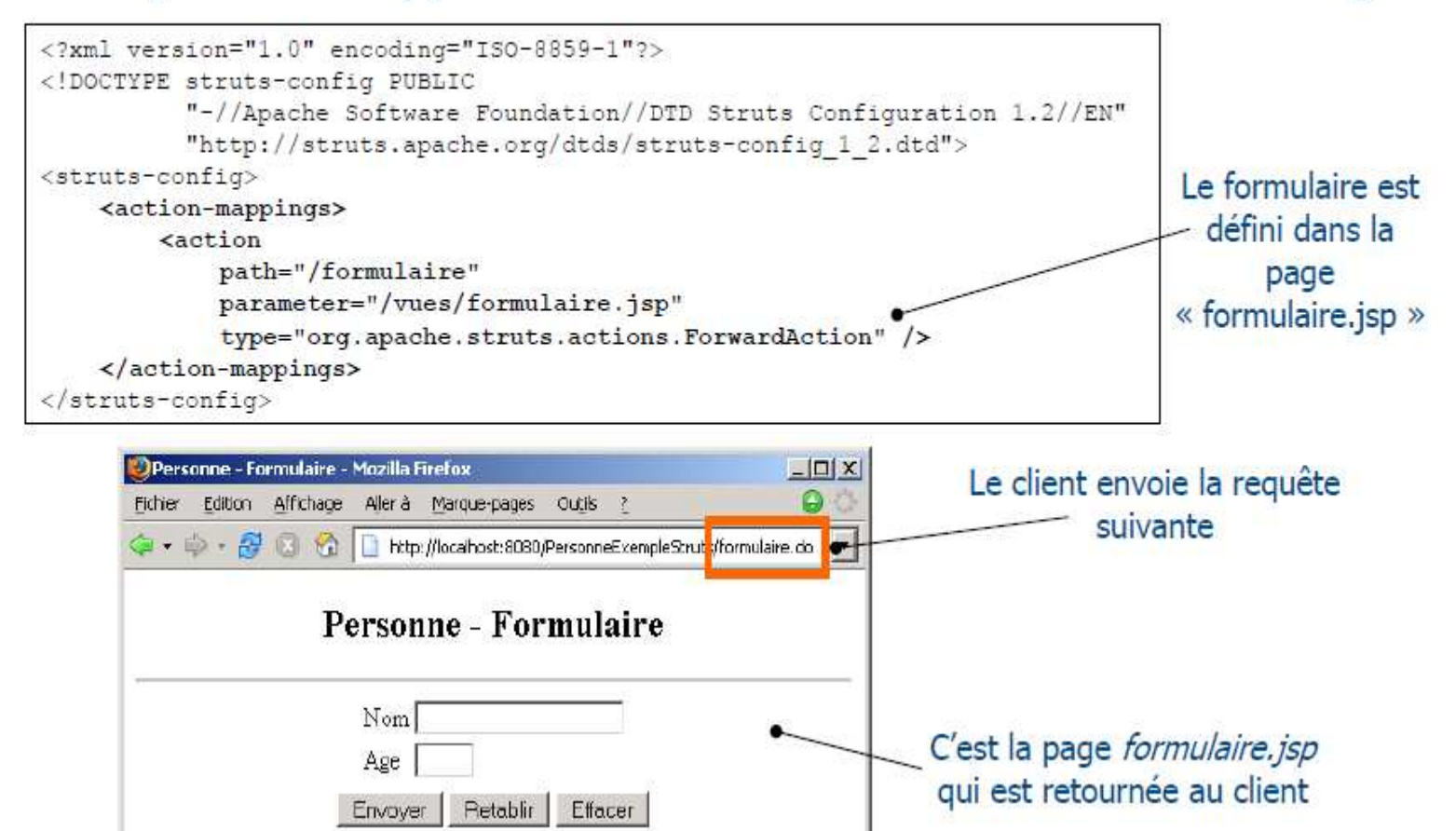

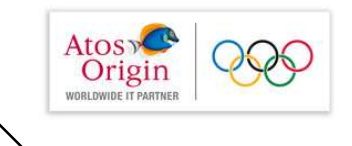

- > Dans le cas d'une requête avec paramètres le rôle du contrôleur est double
	- > transmettre les informations dans un objet de type ActionForm
	- > réaliser une action spécifique (autre qu'une simple redirection)
- > La balise *<action>* dispose, en plus des attributs déjà étudiés, des attributs suivants
	- > String scope : les valeurs du formulaire sont stockées en session
	- > String name : référence le nom d'une section < form-bean>
	- > String validate : indique si la méthode validate de l'objet ActionForm doit être appelée ou non
	- String input : indique la vue qui sera appelée s'il y a erreur dans l'objet ActionForm

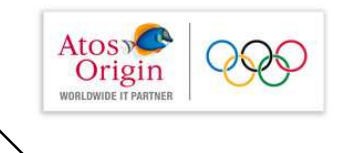

- I es formulaires sont déclarés dans la balise *<form-beans>* au moyen de la balise <form-bean>
- > La balise < form-bean> possède les attributs suivants
	- String name: nom du formulaire de la page JSP
	- String type : classe ActionForm qui stocke les paramètres du Bean

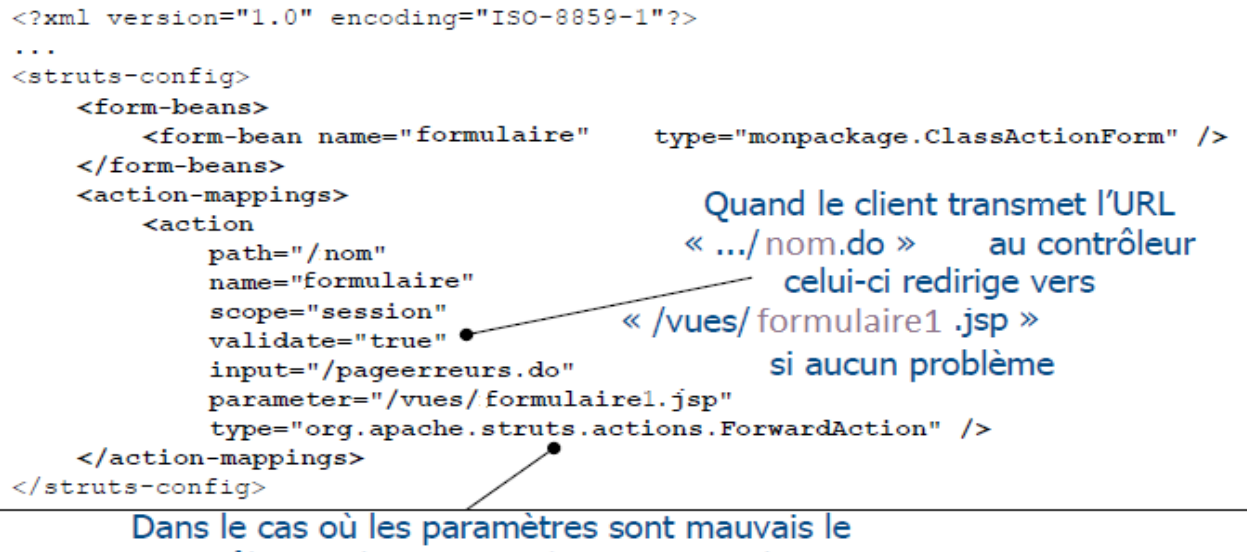

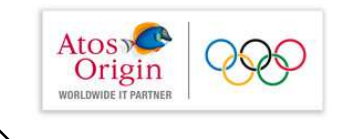

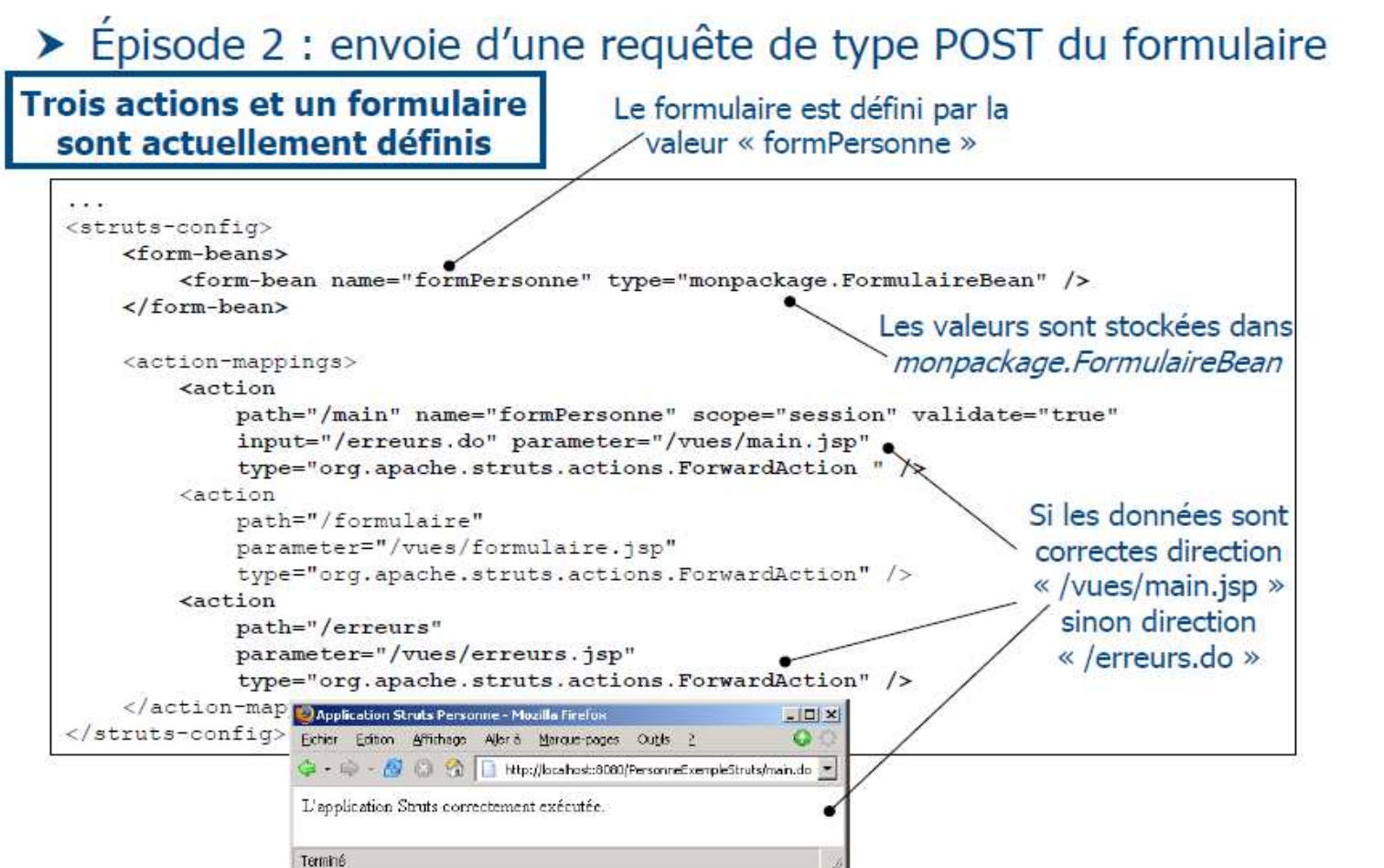

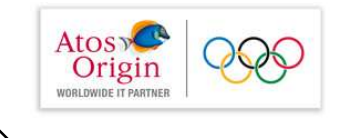

## **Struts: Action** ▶ Épisode 2 (suite) : envoie d'une requête issue du formulaire

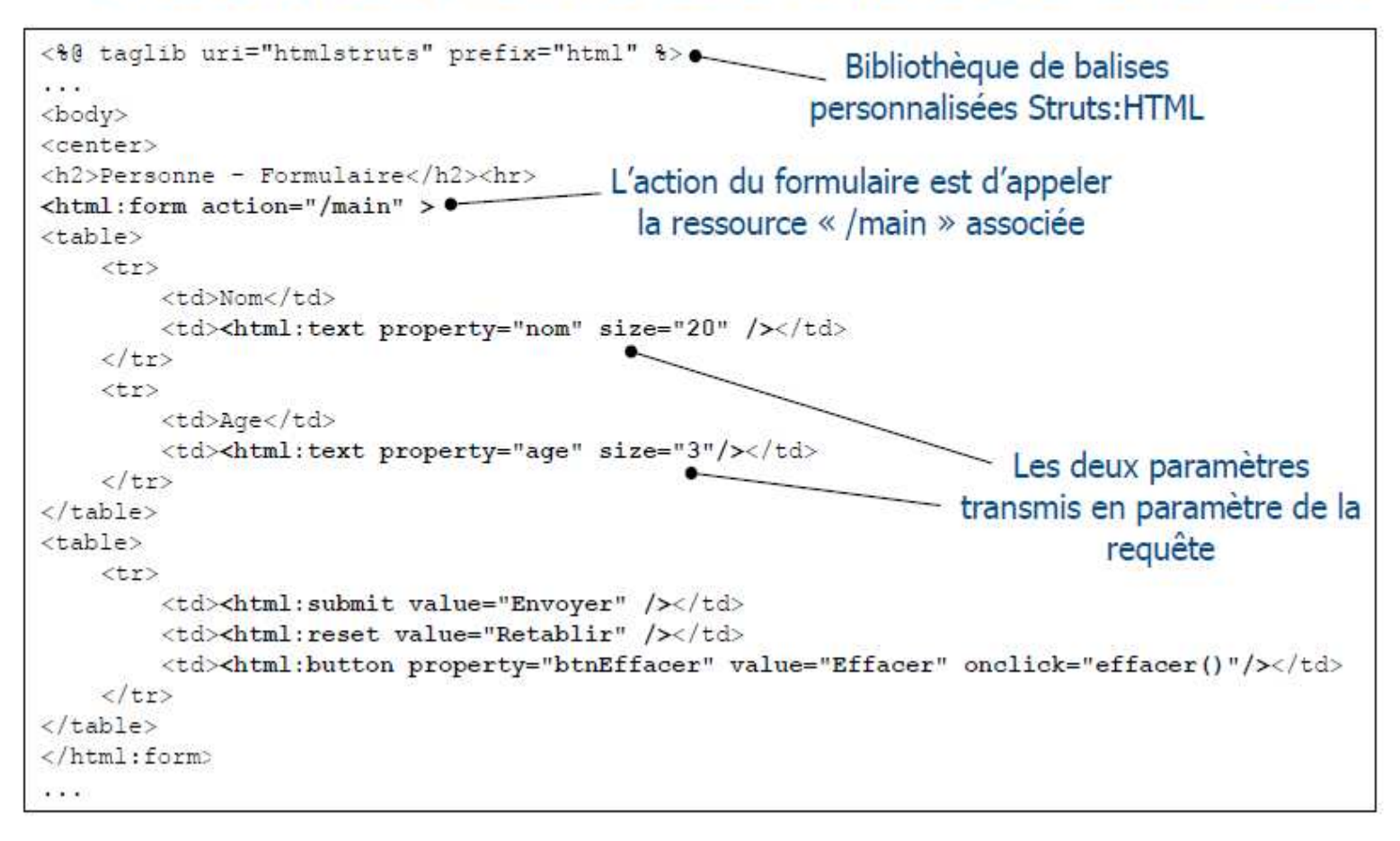

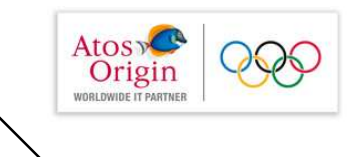

## **Struts: ActionForm**

- ▶ L'objectif d'un objet de type ActionForm est de stocker les informations issues d'un formulaire
- ▶ Les classes de type ActionForm devront donc hériter de la classe ActionForm du package org.apache.struts.action
- ▶ C'est le contrôleur via la Servlet qui se charge de créer les instances des objets de type ActionForm
- > Pour chaque propriété de la classe un attribut et deux méthodes doivent être définis
	- $\triangleright$  un modifieur pour affecter une valeur à l'attribut
	- ▶ un accesseur pour obtenir la valeur de l'attribut correspondant

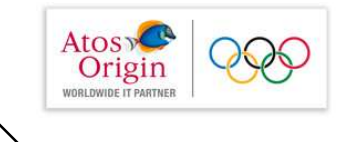

**Struts: ActionForm** 

- > Hormis le but de stocker les propriétés des formulaires, les objets de type *ActionForm* s'occupent aussi de l'aspect sémantique des données
- > La méthode validate s'occupe de vérifier la validité des attributs de l'objet Bean
- > ActionErrors validate(ActionMapping, HttpServletRequest)
	- ▶ le paramètre *ActionMapping* est un objet « image » de la configuration de l'action en cours stockée dans struts-config.xml
	- ▶ le paramètre *HttpServletRequest* est la requête du client transmise par la Servlet de contrôle
	- le retour *ActionErrors* permet de retourner des messages erreurs au client
- > La classe *ActionForm* dispose également d'autres méthodes
	- ActionServlet getServlet() : retourne la Servlet qui gère le contrôle
	- reset(ActionMapping, HttpServletRequest) : initialise les propriétés

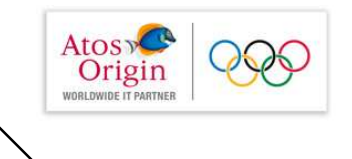

#### **Struts: ActionForm**

> Un objet de type *ActionMapping* permet d'extraire les informa-

tions contenu dans le fichier struts-config.xml

> Il possède des méthodes associées

```
<action
    path="/main" name="formPersonne" scope="session" validate="true"
    input="/erreurs.do" parameter="/vues/main.jsp"
    type="org.apache.struts.actions.ForwardAction " />
\sim \sim \sim
```
- String getType() : pour accéder au contenu de l'attribut type
- > String getInput() : pour accéder au contenu de l'attribut input
- > Un objet *ActionErrors* permet d'ajouter des erreurs et l'ajout se fait par la méthode
	- > add(String, ActionMessage) : où le premier paramètre correspond à la clé et le second au message d'erreur

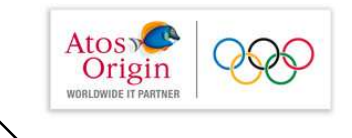

## ▶ Épisode 3 : stocker les informations du formulaire

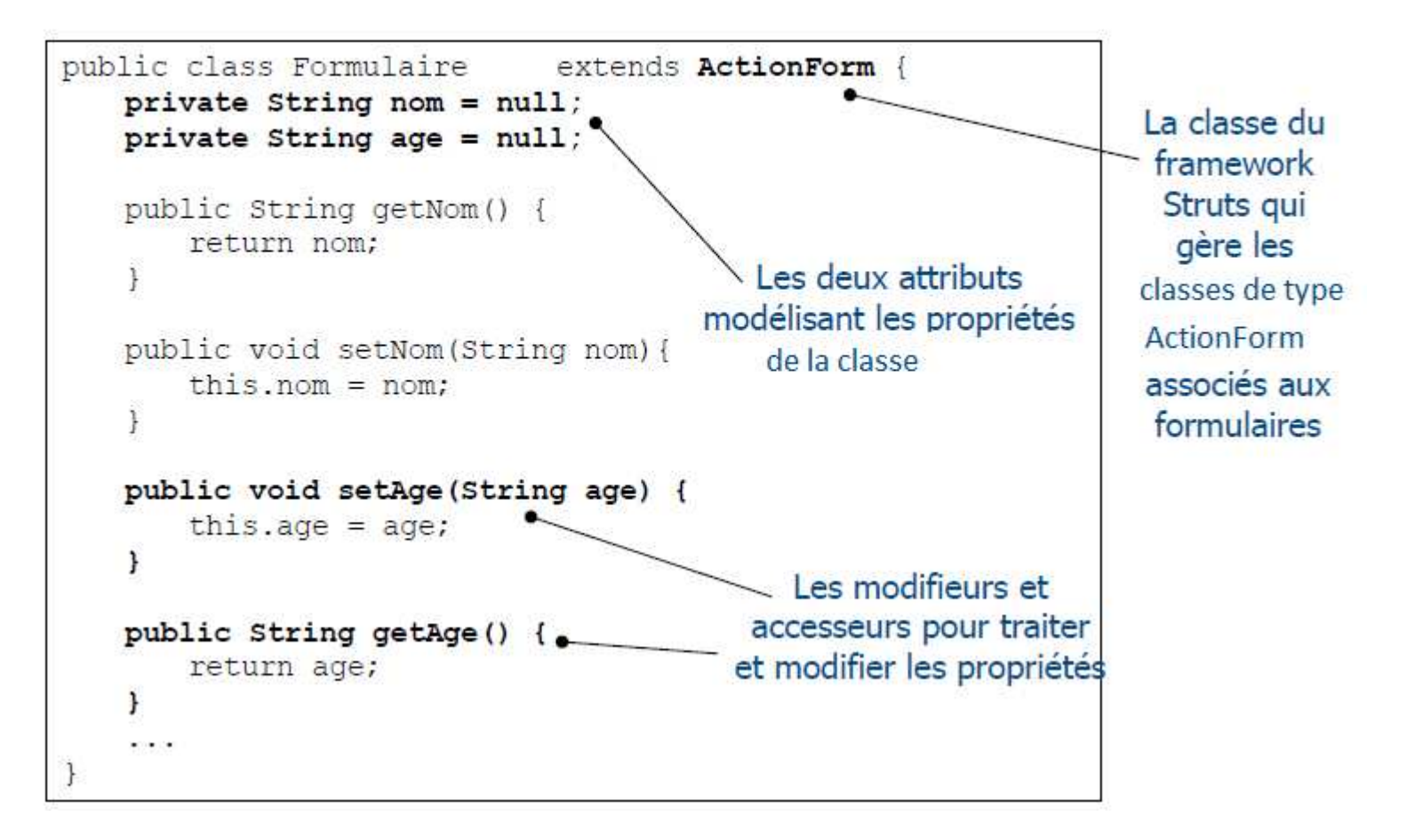

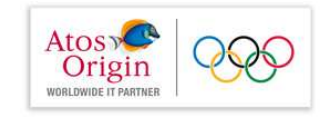

## ▶ Épisode 3 (suite) : stocker et valider les info. du formulaire

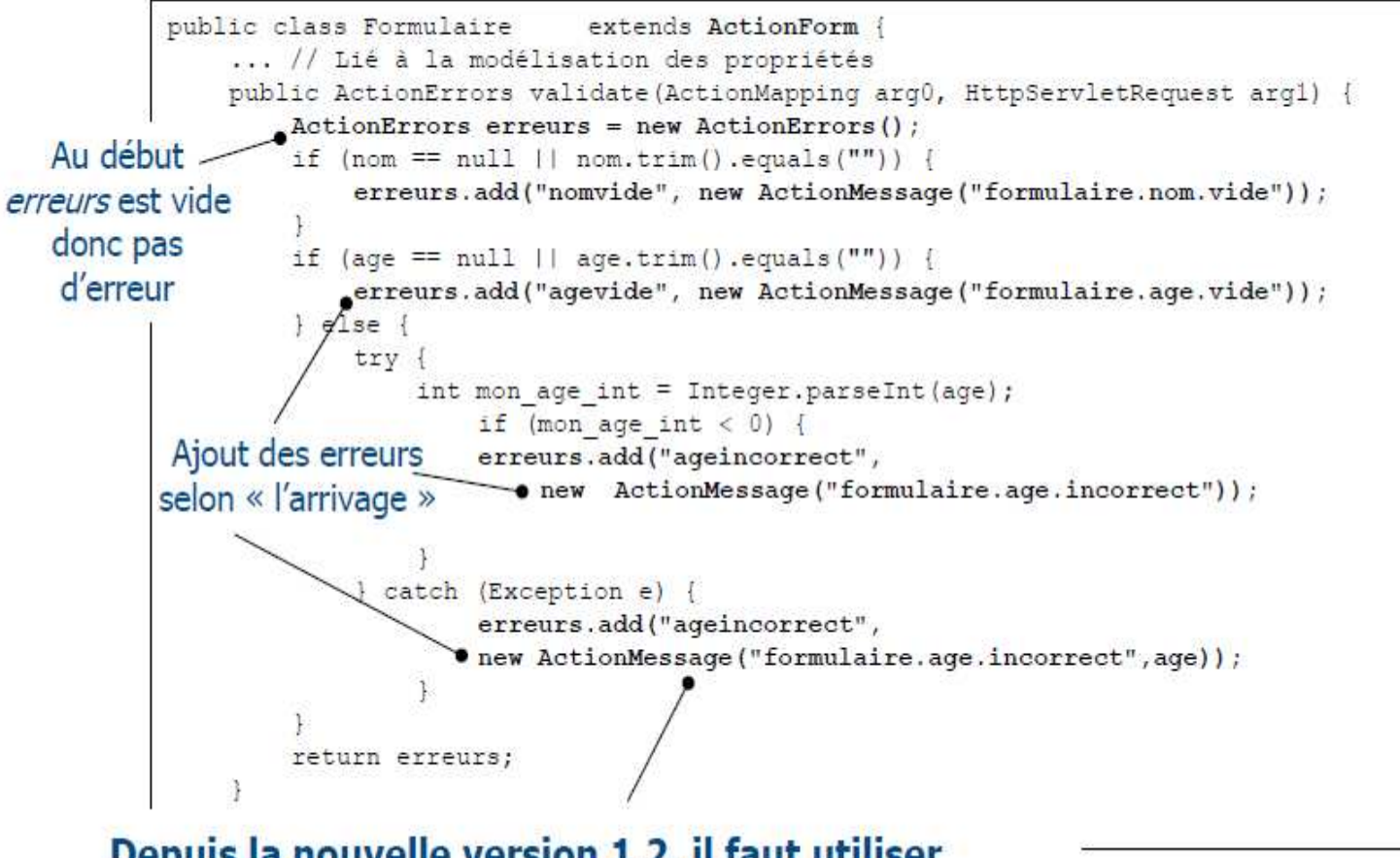

Depuis la nouvelle version 1.2, il faut utiliser ActionMessage et non ActionError

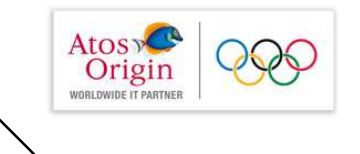

Struts : ActionForm et ActionFrrors

- > Les messages d'erreurs stockés dans un objet ActionErrors et retournés par la méthode validate sont transmis au contrôleur
- > Si validate vaut « true » et que l'objet Action Errors n'est pas null le contrôleur redirige vers la vue de l'attribut input

```
<action
    path="/main" name="formPersonne" scope="session" validate="true"
    input="/erreurs.do" parameter="/vues/main.jsp"
    type="org.apache.struts.actions.ForwardAction " />
```
> Les erreurs sont affichées dans la vue JSP au moyen de la balise personnalisée < errors> de la bibliothèque Struts-HTML

> <%@ taglib uri="htmlstruts" prefix="html" %> <html:errors/>

▶ La balise *<errors>* n'affiche pas les messages mais des identifiants présents dans un fichier ressource qui **doit** être référencé dans struts-config.xml

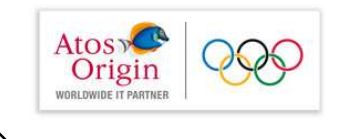

De préférence à la

#### **Struts: ActionForm et ActionFrrors**

- > Pour déclarer un fichier ressource dans le fichier configuration struts-config.xm/ utiliser la balise <message-resources>
	- > String parameter: nom du fichier ressource
	- fin du fichier boolean null: true affiche null, false affiche ???key??? struts-config.xml
	- String key: à utiliser quand il y a plusieurs fichiers ressources
- De fichier ressource doit porter comme extension *properties* 
	- Exemple de fichier : toto.properties
- > Le fichier ressource doit être placer obligatoirement dans un sous-répertoire de /WEB-INF/classes. Exemples :
	- $\triangleright$  /WEB-INF/classes/toto.properties
	- $\triangleright$  /WEB-INF/classes/
- ▶ Pour choisir le fichier ressource, utilisez l'attribut *bundle* dans la balise *<errors>* en indiquant le nom de la clé

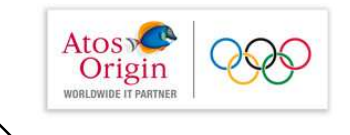

#### **Struts: ActionForm et ActionErrors**

#### ▶ Épisode 4 : gérer les erreurs sémantiques du formulaire

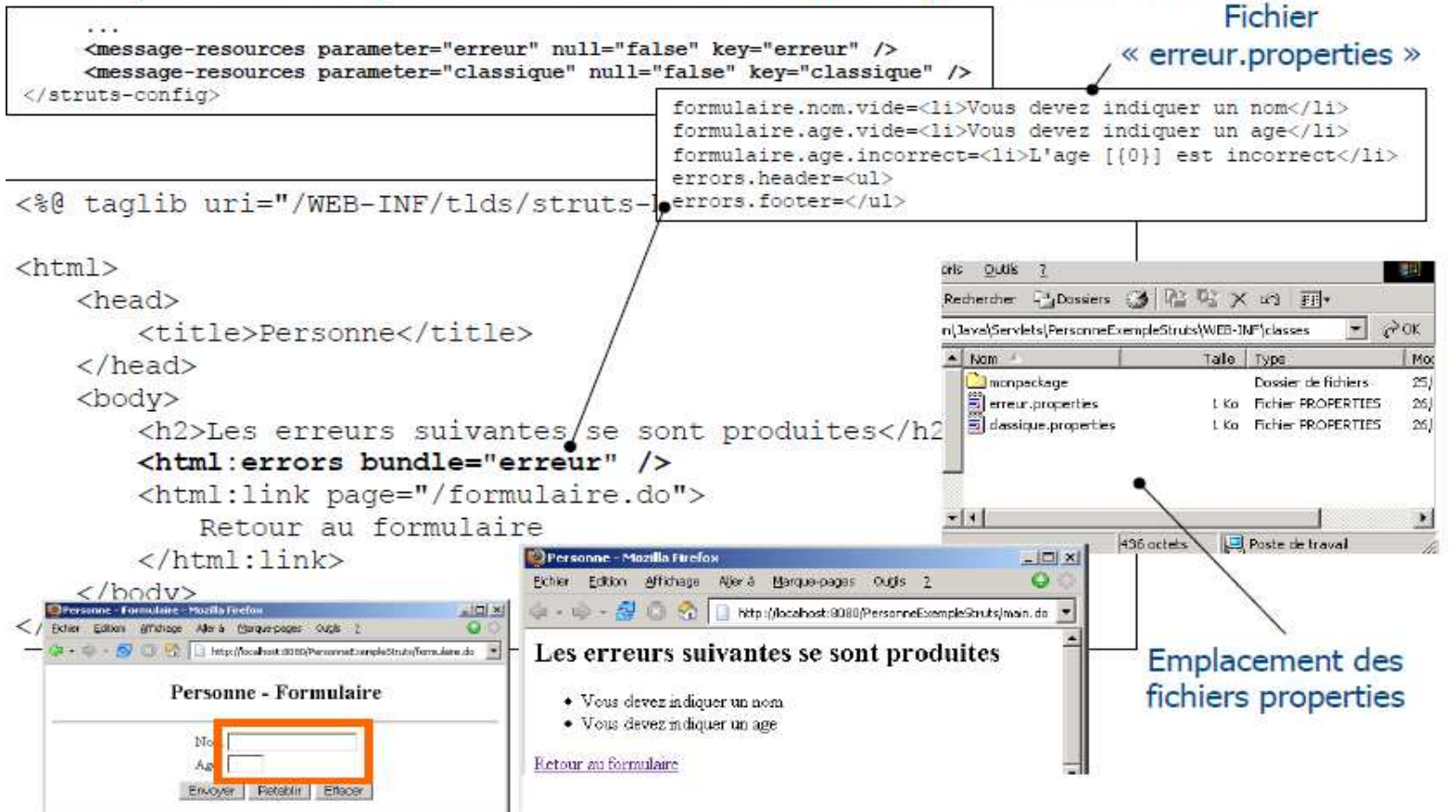

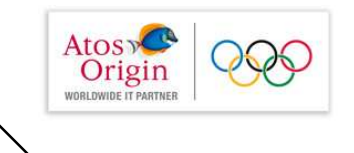

**Struts: Action** 

> Nous avons pour l'instant utilisé simplement la classe

*ForwardAction* qui ne permet que de traiter des re-directions

sans de réels traitements métiers

```
<action
    path="/main" name="formPersonne" scope="session" validate="true"
    input="/erreurs.do" parameter="/vues/main.jsp"
    type="org.apache.struts.actions.ForwardAction " />
```
▶ De manière à pouvoir réaliser des actions plus complexes

(modification du modèle, création de nouveaux Bean, ...)

nous dérivons explicitement la classe Action

▶ Cette classe possède la méthode execute appelée par le constructeur de l'application Web si aucune erreur ne s'est produite

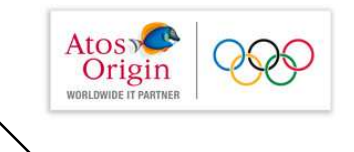

- ActionForward execute(ActionMapping, ActionForm, HttpServletRequest, HttpServletResponse)
	- $\triangleright$  le paramètre *ActionMapping* est un objet image de la configuration de l'action en cours stockée dans struts-config.xml
	- ▶ le paramètre ActionForm correspond au Bean qui stocke l'information du formulaire
	- ▶ le paramètre *HttpServletRequest* est la référence de la requête
	- ▶ le paramètre HttpServletResponse est la référence de la réponse
	- le retour Action Forward est un objet pour identifier la destination prochaine que le contrôleur choisira
- Il faut modifier également *struts-config.xml* en ajoutant au corps de la balise <action> la balise <forward>
	- String name: étiquette pour la re-direction
	- String path : chemin de re-direction

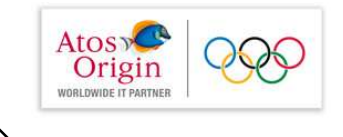

#### Struts · Action

### ▶ Épisode 5 : améliorer le traitement des actions du contrôleur

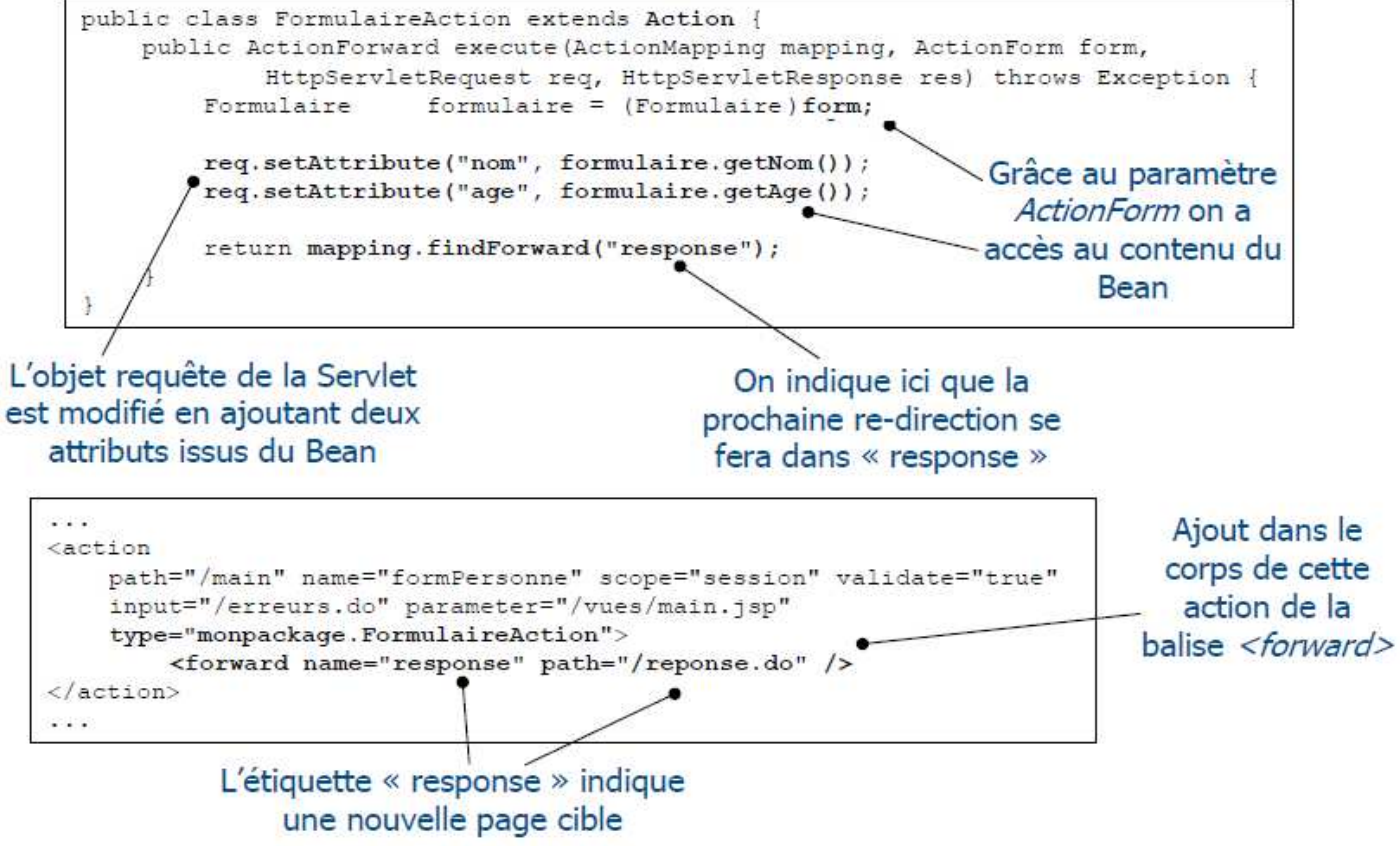

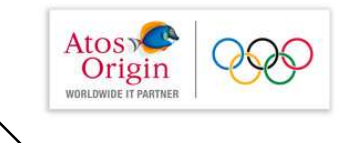

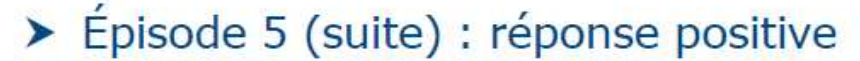

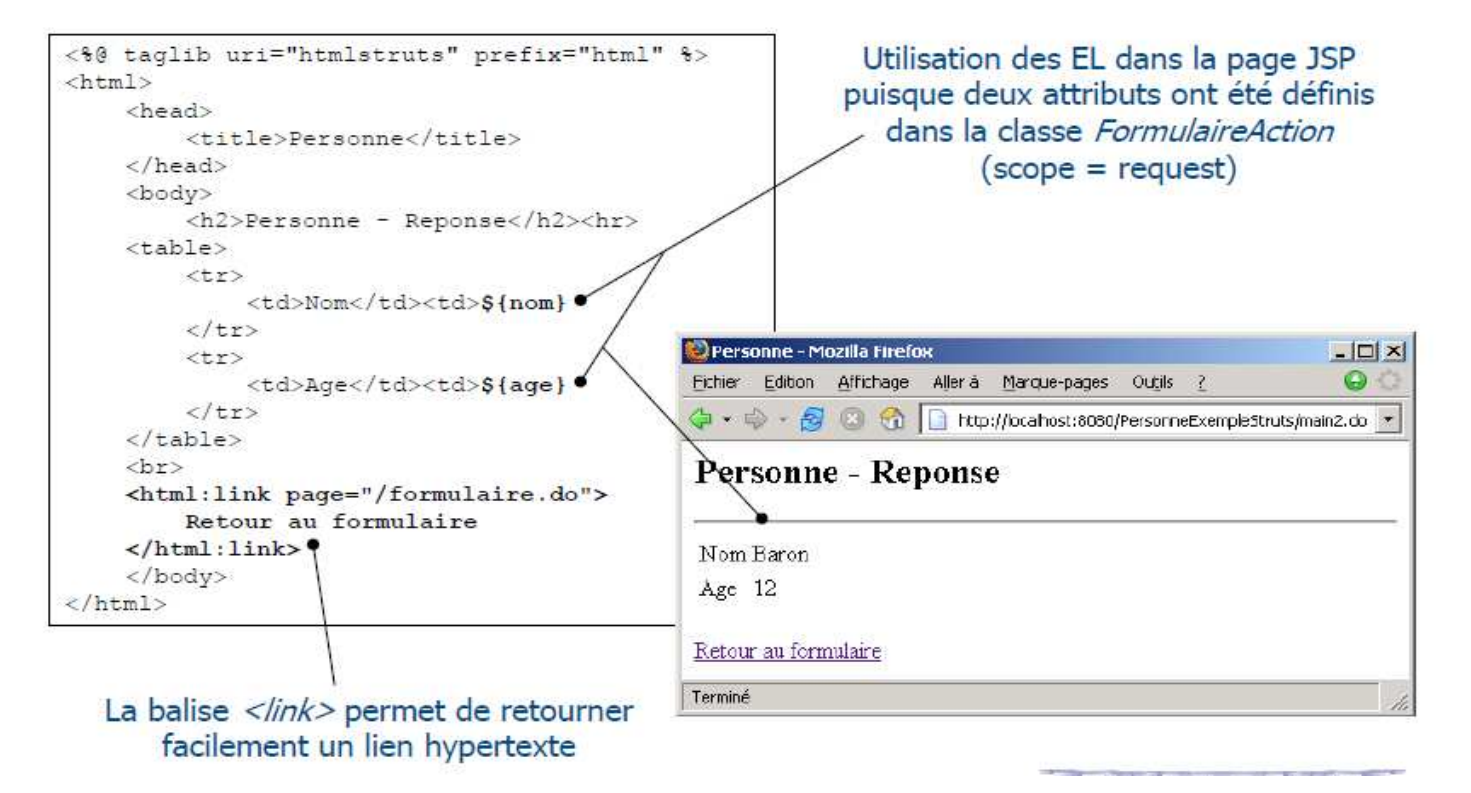

JDBC

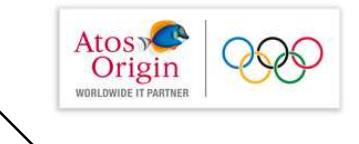

## JDBC

# **Java Database** Connectivity

#### JDBC

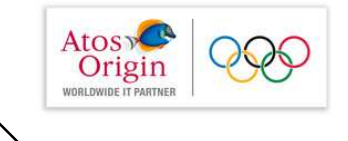

JDBC est une API Java (ensemble de classes et d'interfaces défini par SUN et les acteurs du domaine des BD) permettant d'accéder aux bases de données à l'aide du langage Java via des requêtes SQL. Cette API permet d'atteindre de manière quasi-transparente des bases Sybase, Oracle, Informix, ... avec le même programme Java JDBC

En fait cette API est une spécification de ce que doit implanter un constructeur de BD pour que celle ci soit interrogeable par JDBC. De ce fait dans la programmation JDBC on utilise essentiellement des références d'interface (Connection, Statement, ResultSet, ...).

Sun et les constructeurs de BD se sont charger de fournir (vendre ou donner) des classes qui implémentent les interfaces précitées qui permettent de soumettre des requêtes SQL et de récupérer le résultat.

#### JDBC

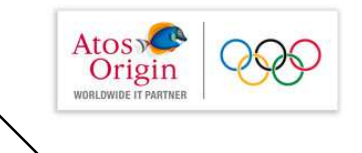

Par exemple Oracle fournit une classe qui, lorsqu'on écrit Statement stmt  $=$ conn.createStatement(); retourne un objet concret (de classe class OracleStatement implements Statement par exemple) qui est repéré par la référence stmt de l'interface Statement.
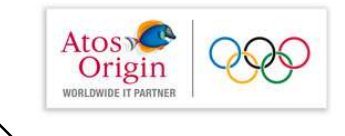

## Pilotes (drivers)

L'ensemble des classes qui implémentent les interfaces spécifiées par JDBC pour un gestionnaire de bases de données particulier est appelé un pilote JDBC. Les protocoles d'accès aux BD étant propriétaires il y a donc plusieurs drivers pour atteindre diverses BD.

Parmi les interfaces, l'une d'entre elles, l'interface Driver, décrit ce que doit faire tout objet d'une classe qui implémente l'essai de connexion à une base de données. Entre autre, un tel objet doit obligatoirement s'enregistrer auprès du DriverManager et retourner en cas de succès un objet d'une classe qui implémente l'interface Connection.

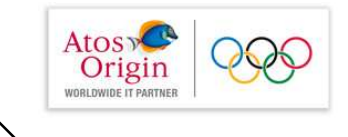

### Architecture JDBC

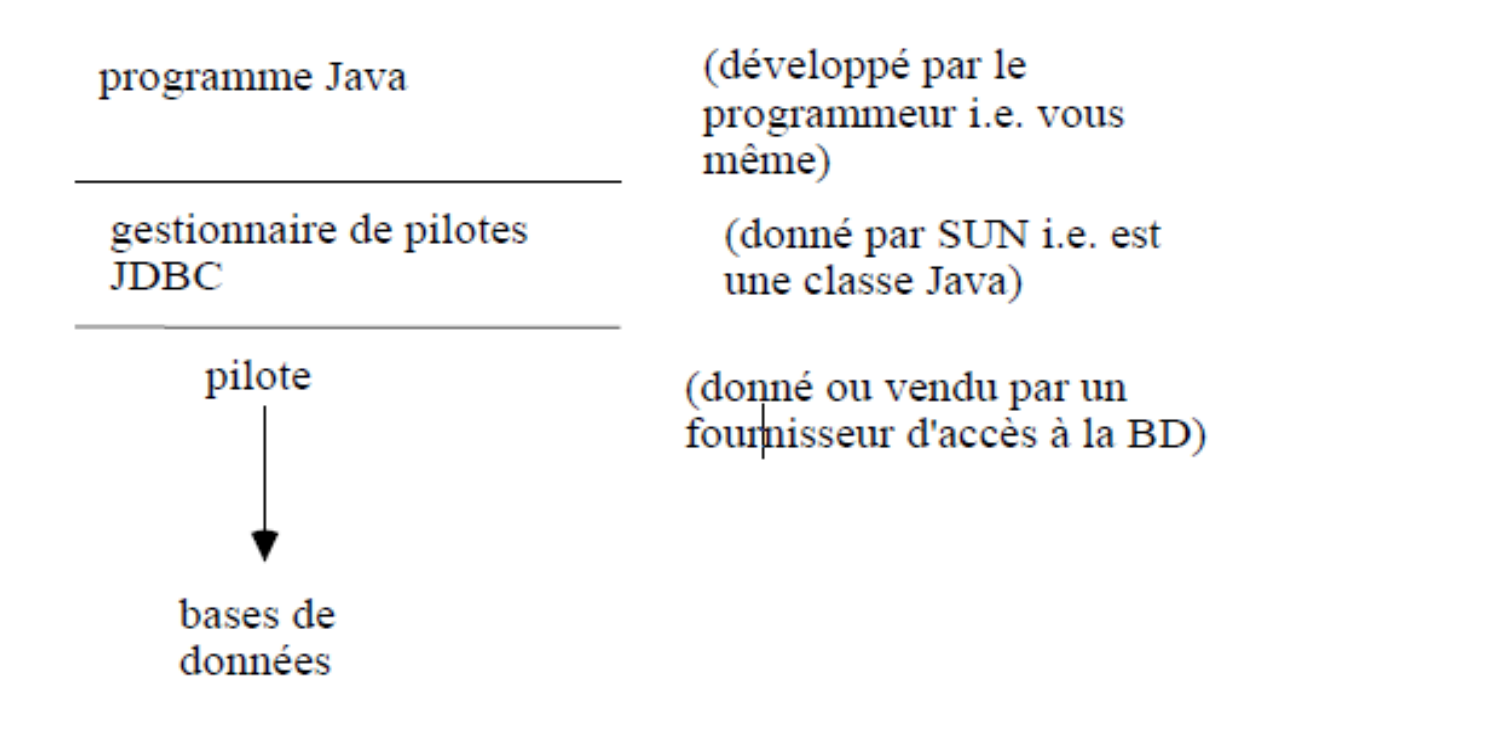

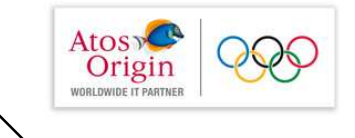

# Les 4 types de pilotes

Les pilotes sont classés en quatre types :

Ceux dits natifs qui utilisent une partie écrite dans du code spécifique non Java (souvent en langage C) et appelé par ces implantations : les pilotes de classe 1 et 2. Ces pilotes sont rapides mais doivent être présent sur le poste client car ne peuvent pas être téléchargés par le ClassLoader de Java (ce ne sont pas des classes Java mais plutôt des librairies dynamiques). Ils ne peuvent donc pas être utilisés par des applets dans des browsers classiques.

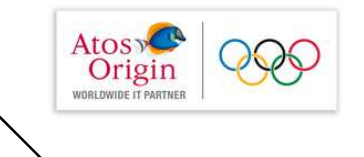

Ceux dits 100% Java qui interrogent le gestionnaire de base de données avec du code uniquement écrits en Java :

les pilotes de classe 3 et 4.

Ces pilotes peuvent alors être utilisés par des applets dans des browsers classiques.

Plus précisément :

pilote de classe 1 : pilote jdbc:odbc

pilote de classe 2 : pilote jdbc:protocole spécifique et utilisant des méthodes natives

pilote de classe 3 : pilote écrit en Java jdbc vers un

middleware qui fait l'interface avec la BD

pilote de classe 4 : pilote écrit en Java jdbc: protocole de la

BD. Accède directement à l'interface réseau de la BD.

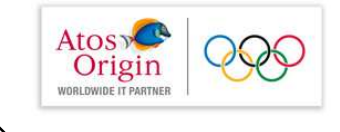

## Structure d'un programme JDBC

Un code JDBC est de la forme :

- recherche et chargement du driver approprié à la BD.
- établissement de la connexion à la base de données.
- construction de la requête SQL
- envoi de cette requête et récupération des réponses
- parcours des réponses.

#### **Syntaxe**

```
Class.forName(" org.apache.derby.jdbc.ClientDriver");
```
Connection conX = DriverManager.getConnection("jdbc:derby://localhost;1527/contact","nbuser","nbuser");

Statement stmt = conX.createStatement();

```
ResultSet rs = stmt.executeQuery("SELECT a, b, c ... FROM ...
```

```
WHERE ...");
```

```
while (rs.next()) {
```

```
// traitement
```
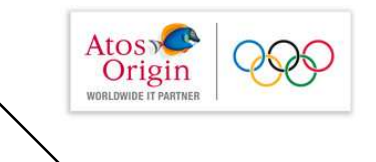

### La programmation avec JDBC

On utilise le paquetage java.sql. La plupart des méthodes lèvent l'exception java.sql.SQLException.

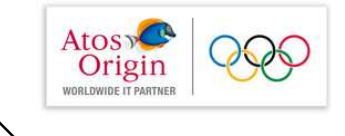

### Chargement du pilote

On commence un programme JDBC en chargeant dans le programme, le pilote approprié pour la BD. Comme le programme peut interroger divers types de BD il peut avoir plusieurs pilotes. C'est au moment de la connexion que sera choisi le bon pilote par le DriverManager. On a donc une architecture :

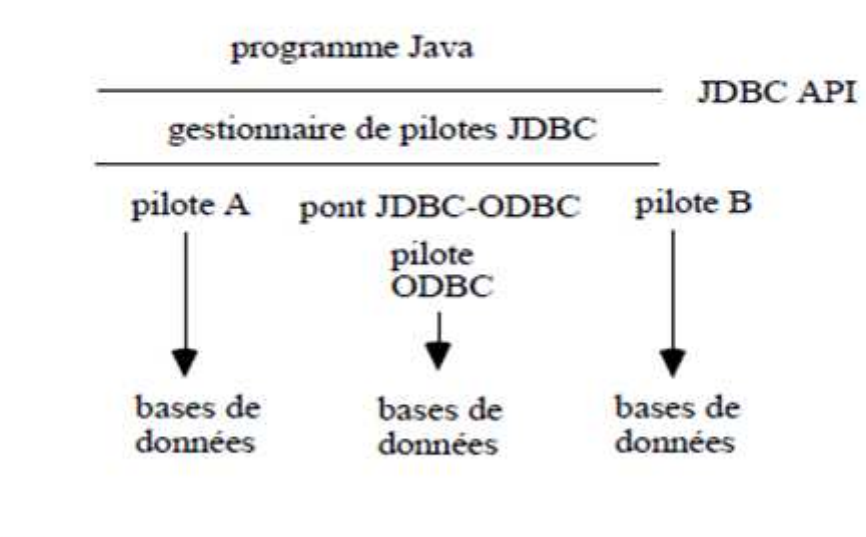

Syntaxe:

Class.forName("org.apache.derby.jdbc.ClientDriver");

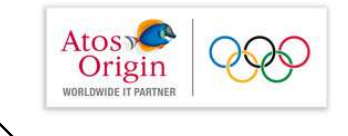

# La connexion

On ouvre une connexion avec une des méthodes DriverManager.getConnection(...) qui retourne un objet d'une classe qui implémente l'interface Connection. Ces méthodes contiennent comme premier argument une "URL JDBC". Elles recherchent le pilote adapté pour gérer la connexion avec la base repérée par cette URL.

Une URL JDBC doit commencer par jdbc. Le second argument est le protocole sous jacent dans lequel le pilote traduit. Le troisième argument est un identificateur de base de données. La syntaxe d'une URL JDBC est donc: jdbc: <sous-protocole>: <br/>>baseID> la partie *baseID* est propre au sous-protocole.

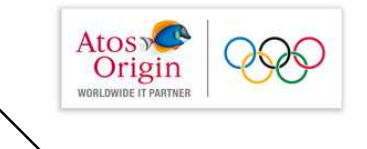

```
Les arguments suivants de
Driver.getConnection(...) sont des
informations nécessaires à l'ouverture de la connexion
souvent un nom de connexion à la base suivi d'un mot de
passe.
```
Connection conX = DriverManager.getConnection(URLjdbc, "dbUser1", "pwuser1");

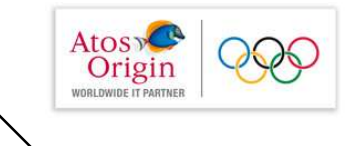

# La classe DriverManager

Cette classe est une classe qui ne contient que des méthodes statiques. Elle fournit des méthodes qui sont des utilitaires pour gérer l'accès aux bases de données par Java et les différents drivers JDBC à l'intèrieur d'un programme Java.

Finalement on ne créée ni ne récupère d'objet de cette classe.

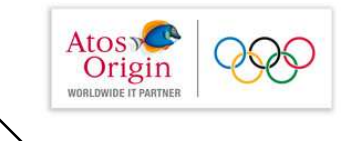

Requêtes au bases de données

Syntaxiquement en Java on utilise executeQuery (...) si la requête est une requête SELECT et executeUpdate (...) si la requête est une requête d'action.

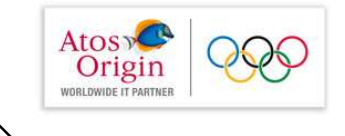

### Récupération des résultats (suite)

Les résultats des requêtes SELECT ont été mis dans un ResultSet. Cet objet récupéré modélise le résultat qui peut être vu comme une table. Par exemple SELECT nom, prenom, adresse FROM Personnes retourne un ResultSet qui modélise :

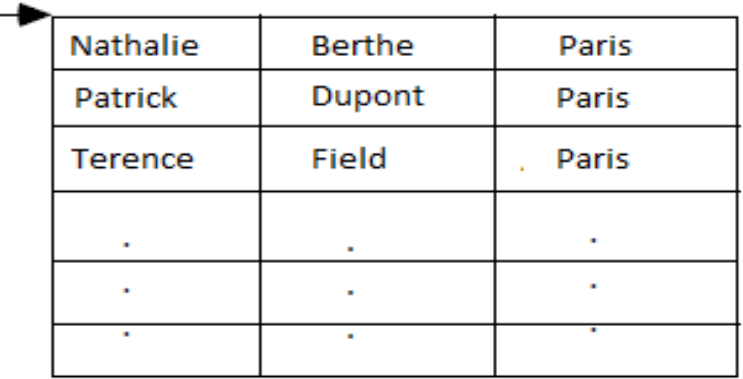

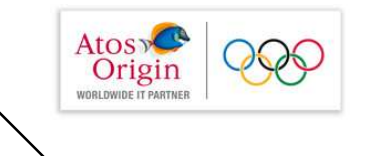

Un pointeur géré par Java jdbc permet de parcourir tout le ResultSet et est initialisé : il est automatiquement positionné avant la première ligne de résultat.

On parcourt alors tout le ResultSet pour avoir l'ensemble des réponses à la requête. La boucle de parcours est :

```
while(rs.next()) {
// traitement
```
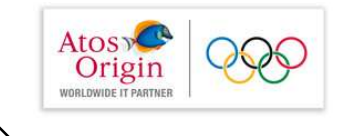

## Récupération des résultats (fin)

Les colonnes demandées par la requête sont numérotées à partir de 1 (culture IBM-SQL et non pas culture Unix-C).

#### Remarque

La numérotation est relative à l'ordre des champs de la requête et non pas l'ordre des champs de la table interrogée (évidemment).

De plus les colonnes sont typées en type SQL. Pour récupérer une valeur de colonne il faut donc indiquer le numéro de la colonne ou son nom et faire la conversion de type approprié. Par exemple :

```
Statement stmt = \dotsResultSet rs = stmt.executeQuery(SELECT nom, prenom, age,
date FROM LaTable");
String leNom = rs.getString(1);
String lePrenom = rs.getString(2);
int \, \text{lage} = \, \text{rs.getInt} (3);
Date laDate = rs.getDate(4);
```
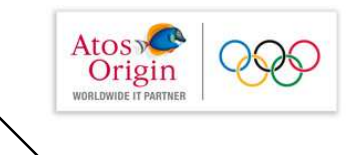

On peut aussi désigner les colonnes par leur nom dans la BD (c'est moins rapide mais plus lisible) et réécrire :

```
ResultSet rs = stmt.executeQuery("SELECT nom, prenom,
age, date FROM LaTable");
String leNom = rs.getString("nom"));
String lePrenom = rs.getString("prenom");
int \text{lage} = rs.getInt("age");Date IaDate = rs.getDate('date');
```
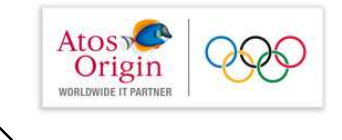

### Java

Les correspondances entre type SQL et type Java sont données par les spécifications JDBC. En voici certaines :

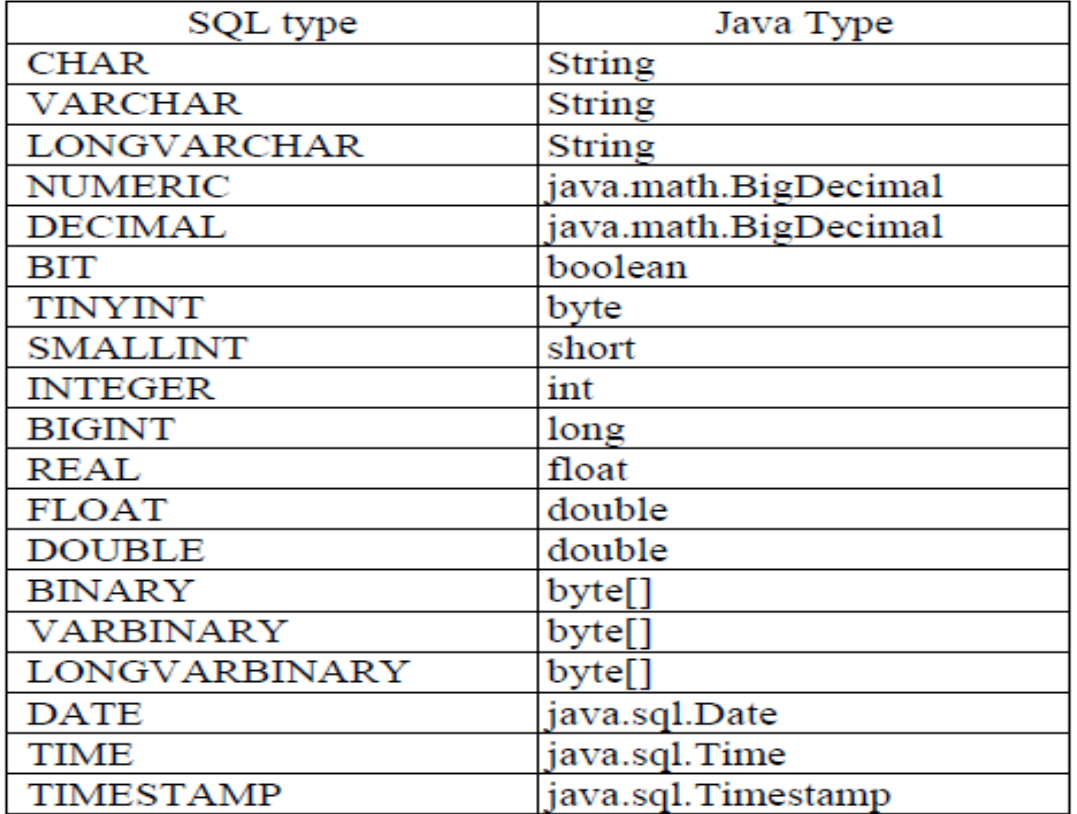

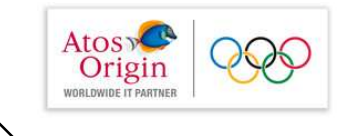

### Conclusion : finalement comment cela fonctionne?

Après l'instruction

```
Connection conX = DriveManager.getConnection(URLjdbc,
"dbUser1", "pwuser1");
```
Chargement du pilote de la base de données

```
Class.forName("piloteToBD");
```
Ce pilote permet de faire une connexion à la base de données et retourner un objet d'une classe qui implémente l'interface Connection.

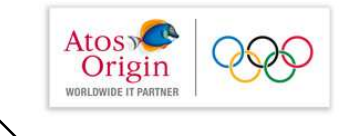

# Le fonctionnement (suite)

Par la suite cet objet repéré par conX va retourner, à la suite de l'instruction.

Statement smt = conX.createStatement();

Enfin l'instruction

ResultSet rs = smt.executeQuery("SELECT \* FROM 'utilisateur "); demande le lancement de la méthode executeQuery (...) sur un objet d'une classe qui implémente Statement et qui est propre à la base et cela fonctionne et est universel (pour la troisième fois ;-)).

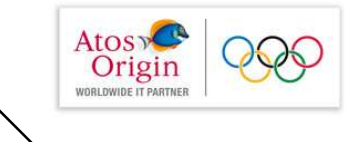

# PreparedStatement

Lors de l'envoi d'une requête pour exécution 4 étapes doivent être faites :

- analyse de la requête
- compilation de la requête
- optimisation de la requête
- exécution de la requête

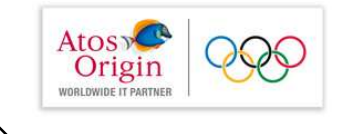

### PreparedStatement

Lors de l'envoi d'une requête pour exécution 4 étapes doivent être faites :

- analyse de la requête
- compilation de la requête
- optimisation de la requête
- exécution de la requête

et ceci même si cette requête est la même que la précédente !! Or les 3 premières étapes ont déja été effectuées dans ce cas.

Les bases de données définissent la notion de requête préparée, requête où les 3 premieres étapes ne sont effectuées qu'une seule fois. JDBC propose l'interface PreparedStatement pour modéliser cette notion. Cette interface dérive de l'interface Statement.

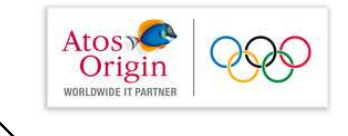

## PreparedStatement: Syntaxe

```
Même sans paramêtres, les PreparedStatement ne
s'utilisent pas comme des Statement.
```
Au lieu d'écrire :

```
Statement smt = conX.createStatement();
ResultSet rs = smt.executeQuery("SELECT * FROM Livres");
```
on écrit :

```
PreparedStatement pSmt = conX.prepareStatement("SELECT
* FROM Livres" );
ResultSet rs = pSmt.executeQuery();
```
à savoir la requête est décrite au moment de la "construction" pas lors de l'exécution qui est lancée par executeQuery() sans argument.

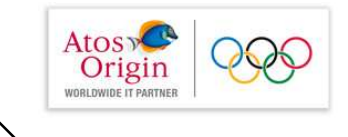

## Requêtes paramétrées

On utilise donc les PreparedStatement et on écrit des requêtes de la forme : SELECT nom FROM Personnes WHERE age > ?  $AND$  adresse =  $2$ 

Puis on utilise les méthodes

setType(numéroDeLArqument, valeur)

pour positionner chacun des arguments.

Les numéros commencent à 1 dans l'ordre d'apparition dans la requête.

On a donc un code comme :

```
PreparedStatement pSmt = conX.prepareStatement("SELECT
nom FROM Personnes WHERE age > ? AND adresse = ?" );
pSmt.setInt(1, 22);
pSmt .setString(2, "Turin");
ResultSet rs = pSmt.executeQuery();
```
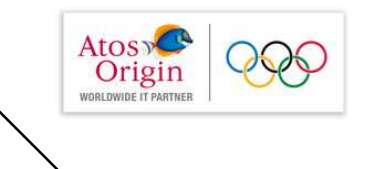

- Depuis la version JSP 1.2
- Spécification développée par le groupe d'experts JSR 52
- Collection de Tag Librairies personnalisées qui implémentent la plupart des fonctions communes aux pages web:
	- Itérations et conditions (core)
	- Formatage des données (format)
	- Manipulation de XML (xml)
	- Accès au bases de données (sql)
- Utilisation du langage EL (Expression Language)
- Avantages ٠
	- Code simple, lisible et facile à maintenir
	- Le concepteur de page est libéré de code Java
	- Évite au développeur d'écrire à chaque fois les fonctions de bases.

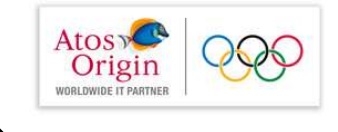

# **EL: Expression Language**

Les expressions d'EL s'écrivent sous les formes :

- → \${expression} ou
- $\bullet$  #{expression}

**That Toutefois dans certaines circonstances (par exemple** dans les tags personnalisés (custom tags)), la notation \${expression} implique une évaluation immédiate.

 $\Box$  Tandis qu'alors,  $\#\{\text{expression}\}$  signifie que l'évaluation de l'expression sera différée (jusqu'à l'exécution du tag).

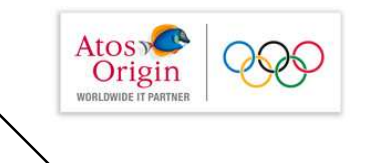

Un identificateur dans EL fait référence à une variable retournée par  $\mathbf{r}$ l'appel de pageContext. findAttribute (identificateur) et qui est dans la portée (scope) page, request, session OU application.  $f$  var  $f$  = pageContext.getAttribute ("var")

Objets implicites:

- pageScope, requestScope, sessionScope, applicationScope
- Accès au paramètres d'une requête HTTP via param (objet de type Map) et paramValue
- Un objet implicite pageContext qui donne accès aux propriétés associées au contexte de la page JSP

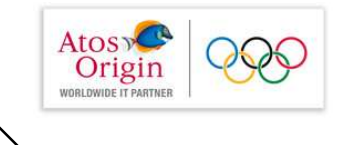

### Objets prédéfinis

```
applicationScope : Map contenant les paires (nom, valeur) des
variables de portée (scope) application
sessionScope : idem de portée session
request Scope : idem de portée request
pageScope : idem de portée page
cookie : idem pour les cookies
initParam : idem pour les paramètres d'initialisation
param : Map contenant les paires (nom, 1ère valeur) des paramètres
header: idem pour les headers de request.
paramValues: Map<String, String[]> contenant les paires
(nom, tableau de toutes les valeurs) des paramètres
headerValues : idem pour les headers
pageContext : le PageContext
```
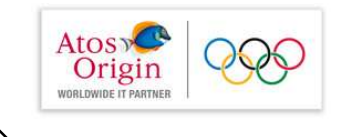

□Les expressions d'EL peuvent être utilisée dans • le corps de la page (template text) .<table border="1"> <tr><td>Hello \${param[nom]}</td> L'opérateur [] pour accéder au objets de type Map, Array et List:  $Ex: param['p1"] \leq > param.get('p1")$ 

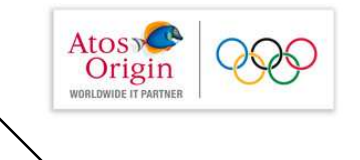

### Les opérateurs

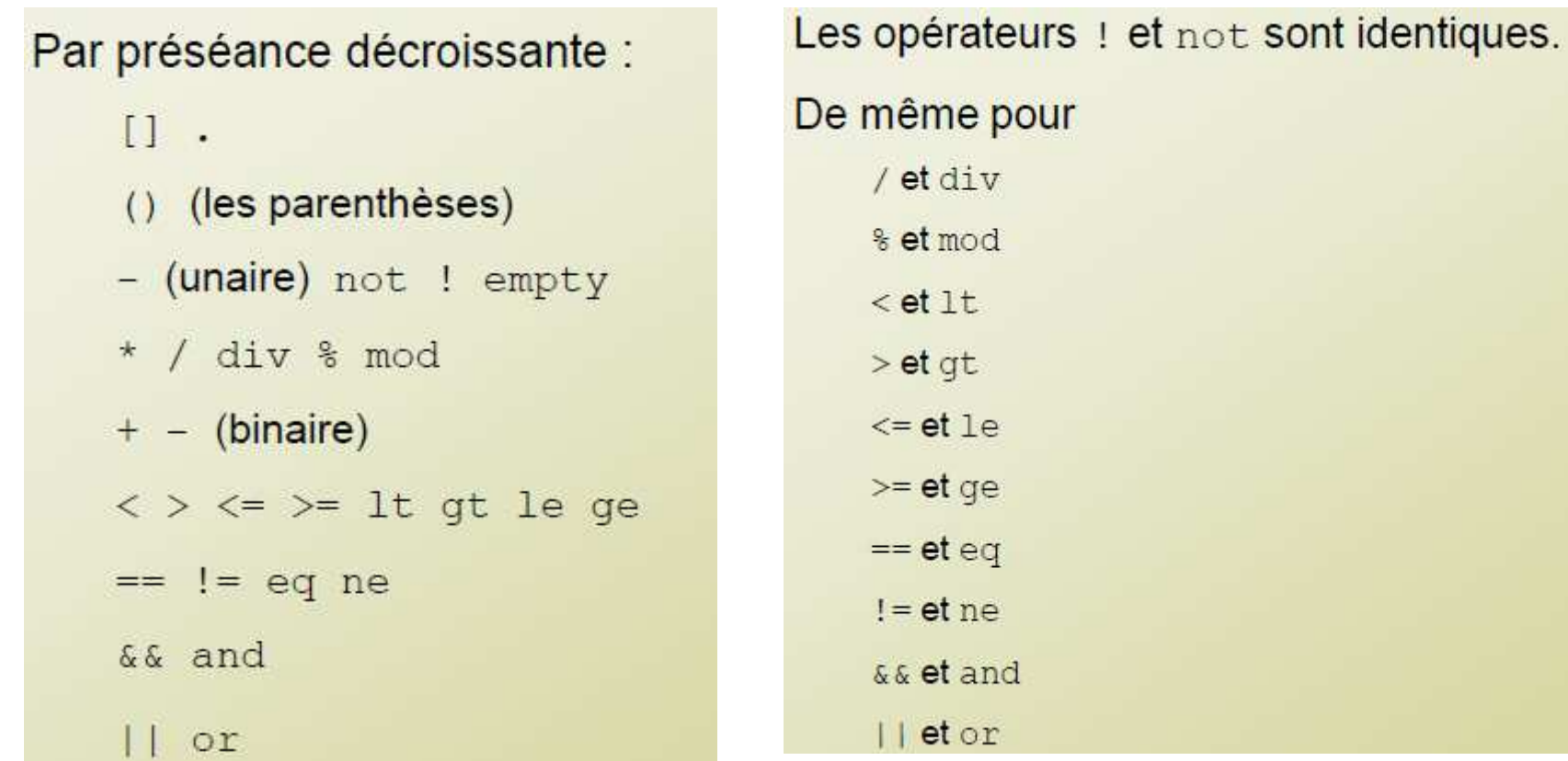

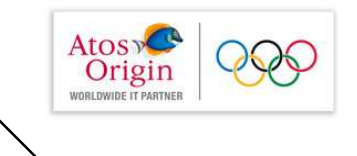

```
Les opérateurs. et [] sont interchangeables :
   On peut écrire
       ${user.nom} OU ${user["nom"]}
   On les utilise pour l'accès aux champs et l'accès au
   éléments des Maps :
       ${param["nom"]} OU $param.nom
```
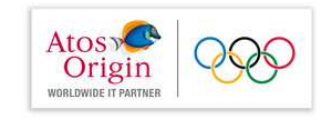

### Accès aux variables

On peut accéder aux variables stockées dans les différentes portées comme suit :

\${sessionScope.caddie}en précisant la portée ou

\${caddie} sans préciser la portée. Dans ce cas, EL utilise le pageContext pour la chercher d'abord dans la page, puis la request, puis la session et finalement l'application, renvoyant la première trouvée.

Les propriétés peuvent être emboîtées :

Si caddie contient une Collection articles, on peut écrire \${caddie.articles[0].prix}pour accéder au premier article (dans l'ordre de l'Iterator).

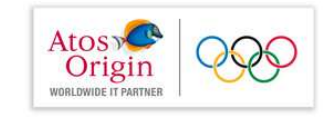

### Désactiver EL

 $\Box$  Dans une page : <%@ page isELIgnored="true" %> □ Dans un groupe de pages, via web.xml :  $<sub>jsp-config></sub>$ </sub> <jsp-property-group> <url-pattern>/pasDEL/</url-pattern> <el-ignored>true</el-ignored> </jsp-property-group> </jsp-config> □On peut préciser seulement une page dans <url-pattern> : <url-pattern>pasdel.jsp</url-pattern> ou toutes avec  $*$ . jsp

### Désactiver les scriptlets

A l'inverse, on peut interdire les scriptlets dans une, un groupe ou toutes les pages via le fichier web.xml :

```
<jsp-config>
```

```
<jsp-property-group>
```
<url-pattern>

/pasDeScripts/

 $\langle -1, 1 \rangle$  =  $\langle -1, 1 \rangle$  $<$  !--/test.jsp -- >

</url-pattern>

<scripting-invalid>

true

</scripting-invalid>

</jsp-property-group>

 $\langle$ /jsp-config>

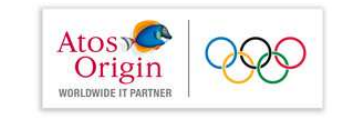

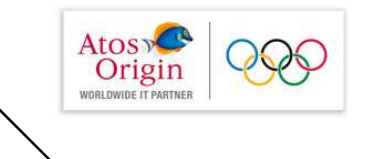

Depuis la version 1.0 parue en 2002, nous pouvons utiliser une librairie de tags qui permettent d'éviter l'écriture de scriptlets dans les pages jsp.

### Les 4 tag libraries

- $\infty$  c tld
	- » core : logique de base
- fmt tld  $\mathbf{W}$ 
	- » formatage et internationalisation
- » sql.tld
	- » accès aux bases de données
- » x.tld
	- » traitement de fichier xml

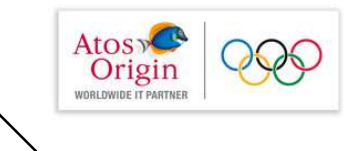

### Installation de JSTL

- Downloadez JSTL à l'adresse http://jakarta.apache.org/taglibs. Suivez Downloads et choisissez Standard 1.1 Taglib
- Le site est redirigé vers : http://tomcat.apache.org/taglibs/index.html  $\mathcal{P}$
- Les download: http://tomcat.apache.org/taglibs/standard/  $\mathbf{w}$
- By Maven: http://jstl.java.net/download.html  $\mathcal{P}$
- Décompressez l'archive.  $\mathcal{P}$
- On peut alors travailler de deux manières  $\gg$ 
	- » Placer standard.jar et jstl.jar dans le WEB-INF/lib de votre projet : Ils seront alors contenu dans votre fichier war
	- » ou placer standard jar et jstl.jar dans la directory lib de votre serveur d'application. Pour JBoss 4.2.1.GA, c'est inutile, il contient déjà jstl. Vous n'avez donc rien à faire. Veillez néanmoins à ce que ces deux jar soient dans votre classpath (le Build Path de votre projet dans Eclipse). Pour JBoss 4.2.1.GA, vous devez seulement ajouter %JBOSS HOME%/server/default/deploy/jbossweb.deployer/jstl.jar dans le Build Path. (il contient les deux jar de JSTL)

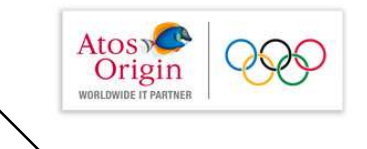

### Utilisation de JSTL

- Pour que votre projet puisse utiliser JSTL, il faut encore préciser dans  $\mathcal{Y}$ votre web xml où se trouvent les fichier tid de JSTL
- Ouvrez standard.jar avec WinRar. Si vous travaillez avec JBoss, ouvrez  $\mathcal{Y}$ leur version de jstl.jar avec WinRar. dans les deux cas déplacez-vous dans META-INF et extrayez les fichiers c.tld, fmt.tld, sql.tld et x.tld. Placez les dans la directory WEB-INF/tld de votre application.
- Ces 4 tid correspondent aux 4 tag libraries de jstl  $\mathcal{Y}$

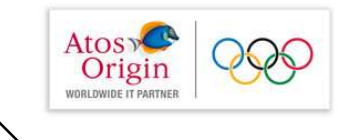

### **Fonction de base: La librairie Core**

### La librairie Core

- On la déclarre avec  $\mathcal{W}$
- <%@ taglib uri= "http://java.sun.com/jstl/core" prefix ="c"  $\gg$  $\frac{6}{6}$

```
Dans web.xml on ajoute la déclaration de cet uri
\mathcal{V}<jsp-config>
       <taglib>
           <taglib-uri> http://java.sun.com/jstl/core
           </taglib-uri>
           <taglib-location>
         /WEB-INF/tld/c.tld
           </taglib-location>
        \langle/taglib>
   \langle/jsp-config>
```
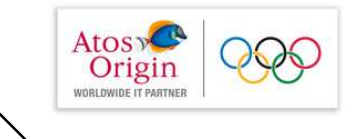

## Fonctions de base

 $\mathbf{r}$ Affichage

```
<c: out value=" expression " /> -><<= expression %>
```
Affectation  $\mathbf{r}$ 

```
<c:set value="value" var=" varName " scope=" application " />
<% pageContext.setAttribute("varName", value, SCOPE) %>
```
Exception java.lang. Throwable **COL** <c:catch [var="varName"] > actions a surveiller

 $\langle c: catch \rangle$ 

```
< try{
    actions à surveiller
    } catch (Throwable varName) { }
୫>
```
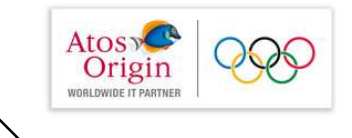

# Les conditions

## 1- simple *if(cond)*

<c:if test="\${user.visitCount = = 1}"> <c:out value="Première visite.Bienvenue!" />  $\langle c : if \rangle$ 

```
<8 if (user.visitCount == 1) { 8><%= "Prmière visite.Bienvenue" %>
< 8 \ge
```
## 2-choix multiple if/else

```
<c:choose>
<c:when test="${count == 0}">
   Pas de visite!
\langle c : \text{when} \rangle<c:otherwise>
<c:out value="${count}"/> visiteurs.
</c:otherwise>
</c:choose>
```

```
\leq 8 If (count == 0) { \$><%= Votre compte est vide %>
\langle \tfrac{6}{3} \rangleelse{\tfrac{2}{3}<%= count+"visiteurs" %>
<8 } 8>
```
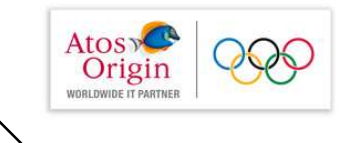

Les itérations avec la boucle for/while en JSP

```
<8@page import="java.util.*" %>
2 2 2 2
< Member user = null;
   Collection users = session.getAttribute("members");
   Iterator it = users.iterator();
   while(it.hasNext()){
        user = (Member) it.next();\rightarrow<%= "nom: "+user.getName() %>
< 8 + 8 >
```
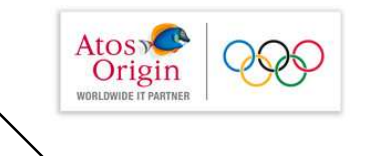

# Les itérations avec la boucle for/while forEach

```
<c:forEach var="user" items="sessionScope.members" [begin] [end] [step]>
<c:out value="nom: ${user.name}" />
</c:forEach>
```
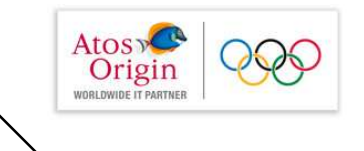

## Librairie de Formattage

- On la déclarre avec  $\mathcal{V}$
- » <%@ taglib uri= "http://java.sun.com/jstl/fmt" prefix ="fmt"  $\frac{8}{3}$

#### » Dans web.xml on ajoute la déclaration de cet uri

```
<jsp-config>
   <taglib>
        <taglib-uri> http://java.sun.com/jstl/fmt
       </taglib-uri>
       <taglib-location>
      /WEB-INF/tld/fmt.tld
        </taglib-location>
     \langle/taqlib>
\langle/jsp-config>
```
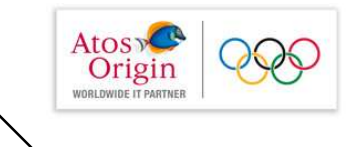

## Librairie de Formatage : Internationalisation  $(i18n) - 1$

<fmt:setLocale value="..." [scope="..."]/>  $\mathcal{Y}$ 

où value est par exemple "en\_US", "fr\_FR" ou "fr\_BE" ou simplement "en", "fr",  $\dots$ 

On peut définir une Locale par défaut dans web.xml  $\mathcal{Y}$ 

<context-param>

 $<$ param-name $>$ 

javax.servlet.jsp.jstl.fmt.locale

</param-name>

<param-value>en</param-value>

</context-param>

Idem avec fallbackLocale si le Locale demandé n'est pas supporté par le  $\mathcal{Y}$ serveur

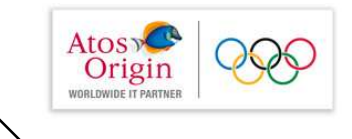

## Librairie de Formatage : Internationalisation  $(i18n) - 2$

- ResourceBundle:  $\mathbf{y}$
- $ResourceBundle mesTrads =$  $\mathbf{v}$ ResourceBundle.getBundle("MesTraductions", Locale.FRENCH);
- public class MesTraductions extends PropertyResourceBundle  $\gg$

```
MesTraductions () {
 super (new
 FileInputStream("mestrad.properties");
\mathcal{E}mestrad.properties
```
- firstName=prénom  $\gg$
- lastName=nom  $\gg$

 $\gg$ 

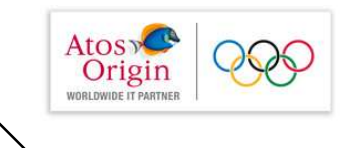

- <fmt:setBundle baseName="..." [var="...] [scope="..."]/>  $\mathcal{Y}$
- baseName indique le nom de la classe du ResourceBundle : ex :  $\mathcal{Y}$ "MesTraductions" y compris le nom de package.
- var, si présent, sert à stocker le bundle dans une variable qu'on précisera  $\mathcal{Y}$ lors d'un emploi futur
- Si var n'est pas présent, on définit ainsi le ResourceBundle par défaut  $\mathcal{Y}$
- Il suffit de placer le fichier MesTraductions\_fr.properties ou  $\mathcal{Y}$ MesTraductions fr FR properties dans la directory src de votre projet. Le reste est automatique.

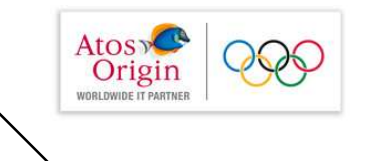

## Librairie de Formatage : Internationalisation  $(i18n) - 4$

- On peut préciser un bundle par défaut dans web xml  $\mathcal{Y}$
- <context-param>  $\mathcal{Y}$

<param-name>

javax.servlet.jsp.jstl.fmt.localizationContext

</param-name>

<param-value>messages.MesTraductions</param-value>

</context-param>

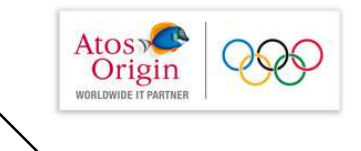

- » <fmt:message key="..." [bundle="..."] [var="..."]  $[scope="..."]$ />
- » Sans var, affiche le message correspondant à la clé indiquée. La recherche de cette clé se fait dans le ResourceBundle par défaut sauf si l'attribut bundle est présent. Il indique le contenu d'une variable définie avec <setBundle ... var="..."/>
- » Si var est présent, le message est placé dans la variable.

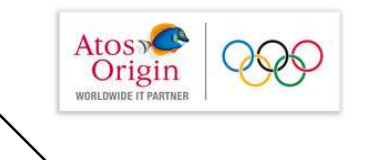

- » Si le message attend des paramètres, on utilise
- <fmt:param value="objet" />  $\mathcal{Y}$ 
	- <fmt:message key="\${clef}">  $\mathcal{V}$ <fmt:param value="\${prenom}"/> <fmt:param value="\${nom}"/> </fmt:message>
	- Dans le fichier properties on a clef=Bonjour {0} {1}  $\mathcal{Y}$

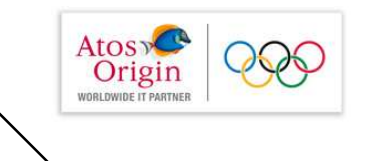

- » <fmt:bundle baseName="..." [prefix="..."]>
- » définit un bundle localement
- baseName, comme dans setBundle  $\rangle$
- » prefix pour être employé dans les fmt: message
	- <fmt:bundle baseName="MesTraductions">  $\mathbf{y}$ <fmt:message key="trad.nom"/> <fmt:message key="trad.age"/> </fmt:bundle>

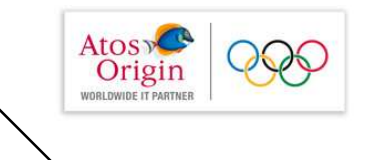

- » Avec un préfixe :
	- » <fmt:bundle baseName="MesTraductions" prefix="trad" > <fmt:message key="nom"/> <fmt:message key="age"/>
		- </fmt:bundle>

## JDBC

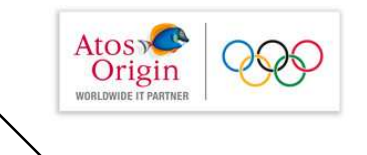

# **SQL**

- Faire des requêtes ٠
- Accès au résultat simplifié п
- Faire des mises à jour п
- **Faire des transactions** ٠

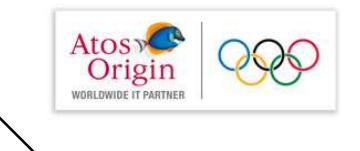

## La librairie SQL - 1

- » <sql:setDataSource
	- {dataSource="dataSource" |
	- url="jdbcUrl"
	- [driver="driverClassName"]
	- [user="userName"]
	- [password="password"]}

[var="varName"]

[scope="{page|request|session|application}"]/>

- Si on utilise dataSource, il faut y mettre une entrée JNDI qui sera<br>préfixée par java:comp/env/  $\mathcal{Y}$
- » sinon on utilise l'url, le driver, le user et le password comme en JDBC

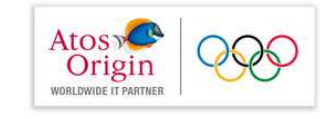

Data source est de type Javax.sql.DataSource

```
<8@page import="java.sql.*.javax.sql.*" %>
<% Connection con = dataSource.getConnection;
   Statement stm = con.createStatement():
   ResultSet customers = stm.executeQuery("SELECT * FROM customers
                                     WHERE country = ' France 'ORDER BY lastname");
25<table>
<8 while(customers.next()){ %>
<tr>
     <td><%= customers.getString("lastName") %></td>
     <td><%= customers.getString("lastName") %></td>
     <td><%= customers.getString("lastName") %></td>
\langle/tr>
<\frac{6}{5} } \frac{6}{5}\langle/table>
```
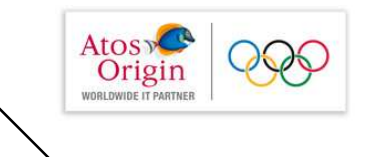

La librairie SQL - 2

» Syntaxe 1: Sans body

```
<sql:query sql="sqlQuery"
var="varName" [scope="{page|request|session|application}"]
[dataSource="dataSource"]
[maxRows="maxRows"]
[startRow="startRow"]/>
```
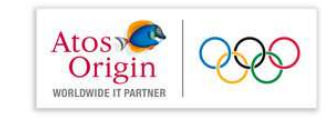

Data source est de type Javax.sql.DataSource

```
<sql:query var="customers" dataSource="${dataSource}">
SELECT * FROM customers
WHERE country = 'Algeria'
ORDER BY lastname
</sql:query>
```

```
<table>
```

```
<c:forEach var="row" items="${customers.rows}">
<tr>
<td><c:out value="${row.lastName}"/></td>
<td><c:out value="${row.firstName}"/></td>
<td><c:out value="${row.address}"/></td>
\langle/tr>
</c:forEach>
\langle/table>
```
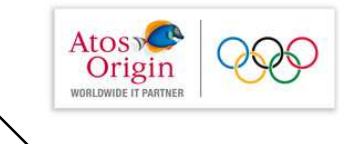

## La librairie XML

- » définit des actions
	- » de type core
	- » de type contôle
	- » de type transformation
- » nécessite xalan.jar
	- » soit dans WEB-INF/lib de votre projet
	- » soit dans une directory chargée par le serveur d'application (dans JBoss, il se trouve dans %JBOSS\_HOME%\lib\endorsed)

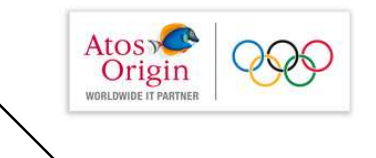

- ' <x:parse> parse un document XML par sa DTD
- ' <x: out> Évalue une expression Xpath et affiche le résultat
- ' <x: transform> applique les transformations d'une feuille de style XSLT sur un document XML

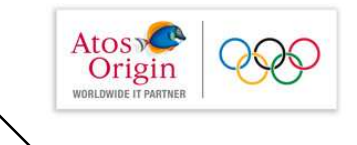

# La librairie XML

» Considérons le fichier livre xml

<?xml version="1.0" encoding="ISO-8859-1"?>

 $\langle$ livre $\rangle$ 

<titre>

Professional JSP 2, 4th Edition

</titre>

<auteur>Brown et. al</auteur>

 $\langle isbn\rangle$ 1-59059-513-0 $\langle isbn\rangle$ 

<publié>December 2005</publié>

<éditeur>Apress</éditeur>

 $\langle \text{url} \rangle$ 

http://www.apress.com/book/bookDisplay.html?bID=464

 $\langle /$ url $>$ 

 $\langle$ /livre>

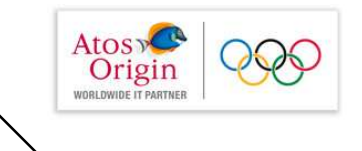

## La librairie XML

» On pourra parser ce fichier en faisant

<c:import url="livre.xml" var="url"/>

<x:parse doc="\${url}" var="livre"/>

» Puis on accédera aux données du fichier à l'aide de la variable livre et par navigation :

<x:out select="\$livre/livre/titre"/>

<x:out select="\$livre/livre/auteur"/>